## **High-Resolution CMOS Camera**

# CSC6M100BMP11 CSC6M100CMP11 INTERFACE SPECIFICATION

Ver. 1.1

## **Toshiba Teli Corporation**

Information contained in this document is subject to change without prior notice. Standard name might be trade mark of each company

### Changes on Delivery

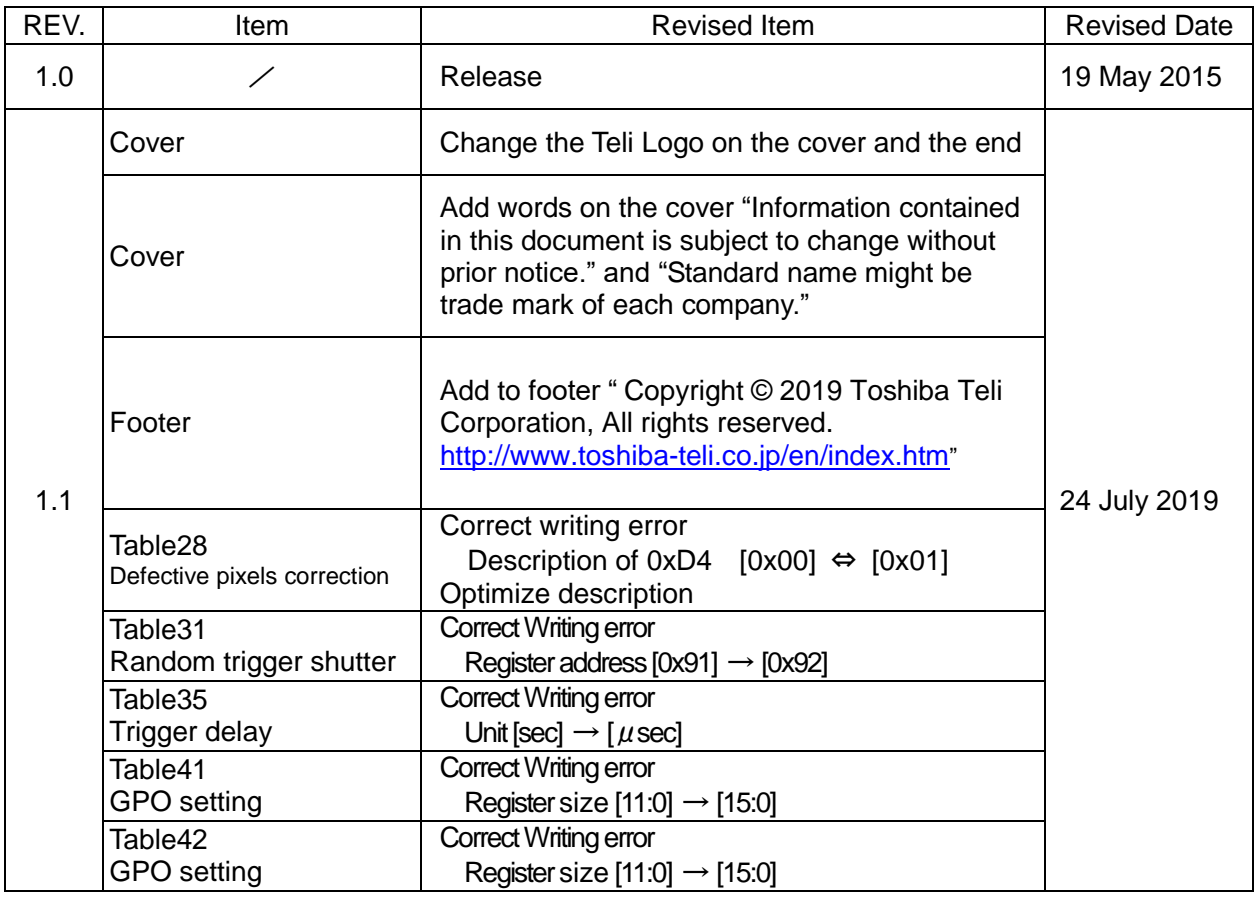

### **CONTENTS**

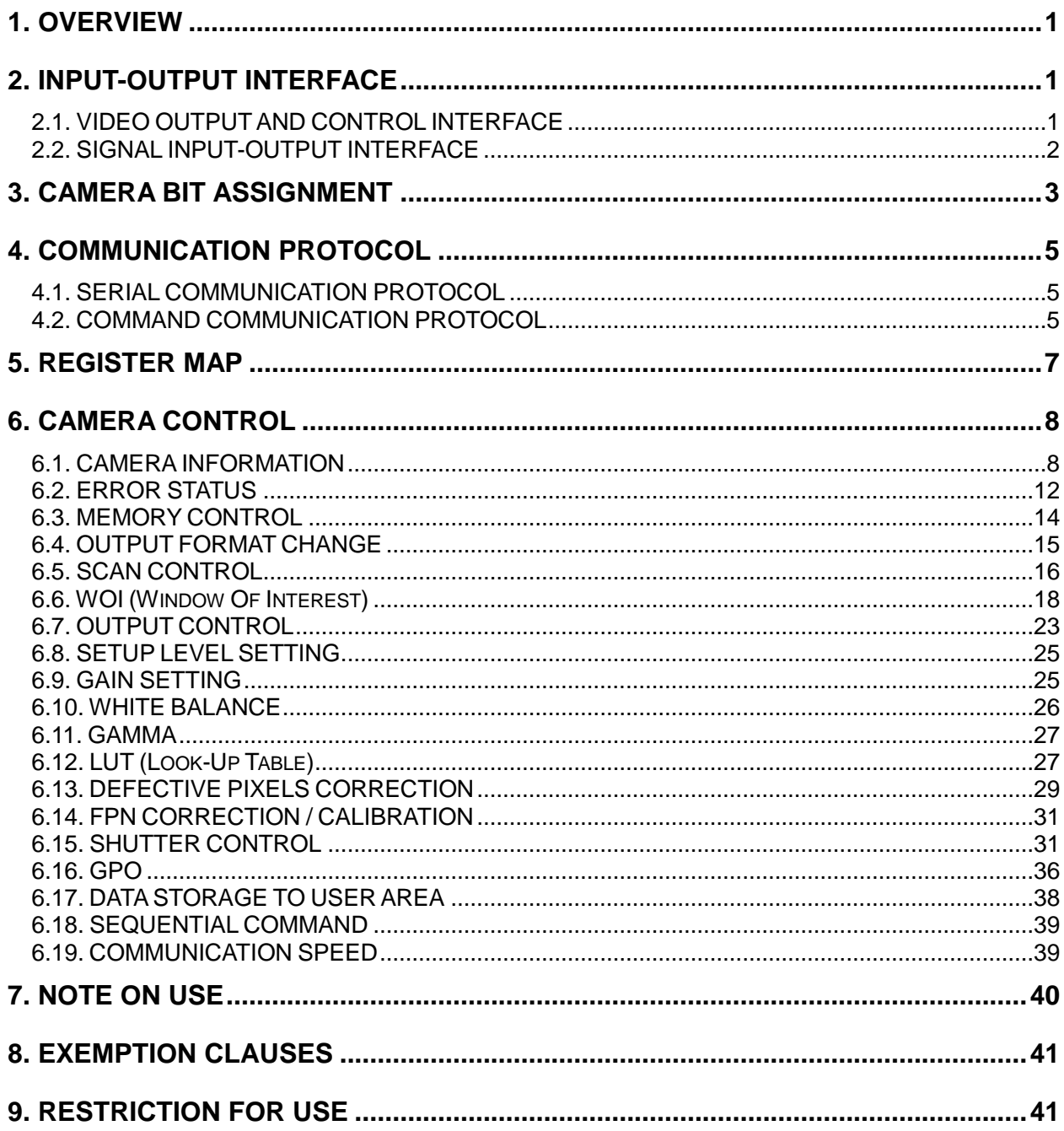

### <span id="page-3-0"></span>**1. OVERVIEW**

This document explains the control interface specification of High-Resolution CMOS camera CSC6M100BMP11/CMP11. CSC6M100BMP11/CMP11 adopts the camera link interface, and uses the serial port on the camera link interface for the control of the camera.

### <span id="page-3-1"></span>**2. INPUT-OUTPUT INTERFACE**

### <span id="page-3-2"></span>**2.1. VIDEO OUTPUT AND CONTROL INTERFACE**

The input-output interface of this camera is in conformity with Camera Link version 1.2.

(1) Connector model

SDR 26-PIN connector HDR-EC26FDTG2+ (Manufactured by HTK)

(2) Pin assignment

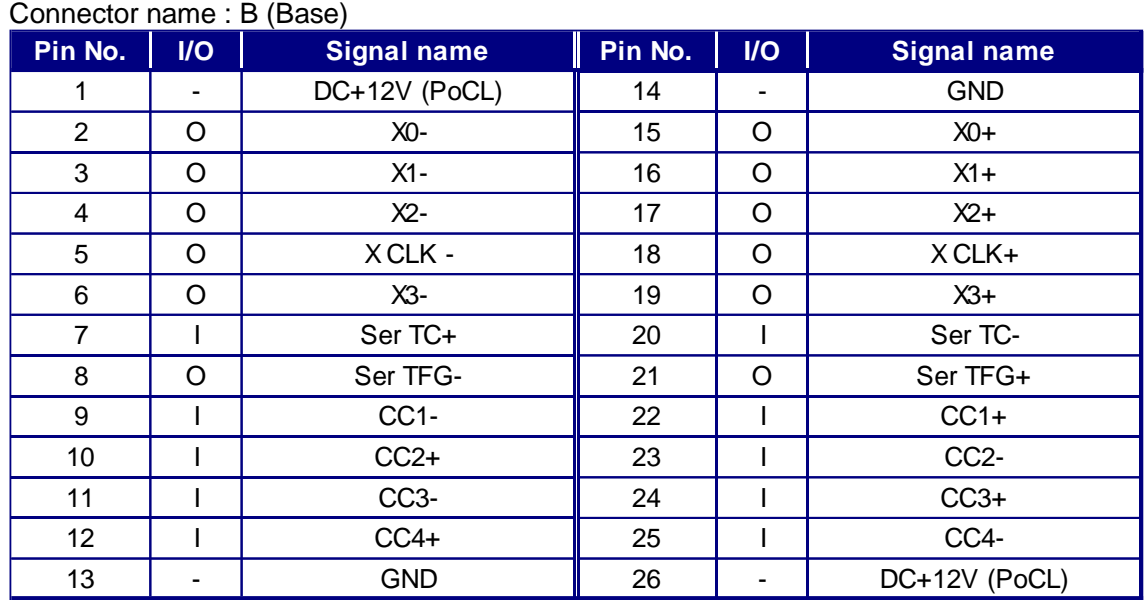

#### Connector name : M/F (Medium / Full)

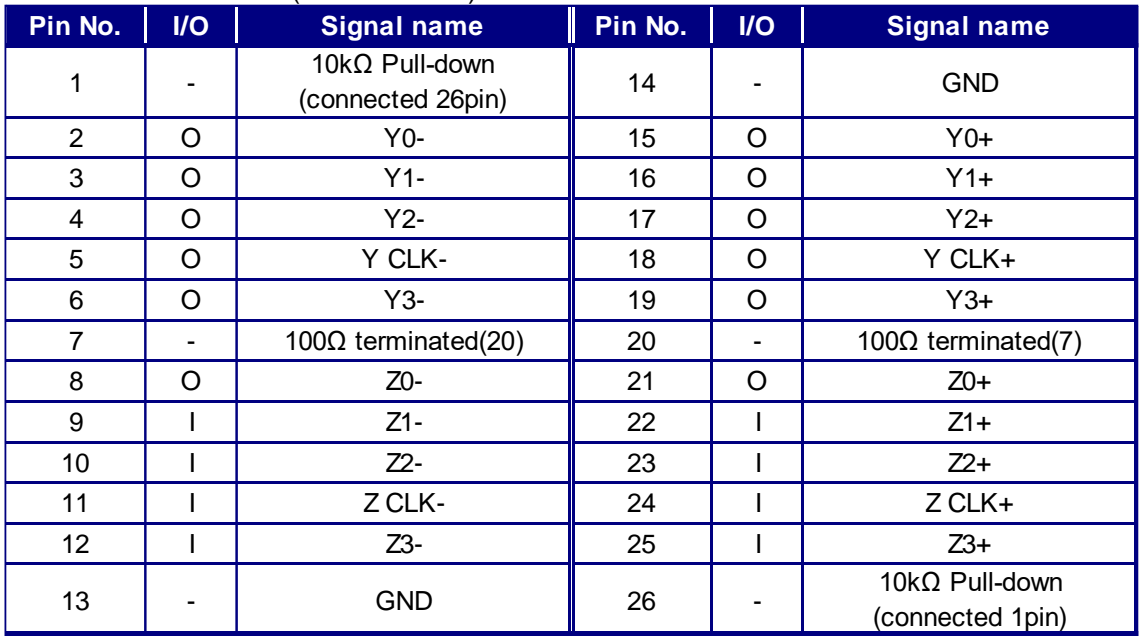

### <span id="page-4-0"></span>**2.2. SIGNAL INPUT-OUTPUT INTERFACE**

- (1) Connector model (Camera side) HR10A-7R-6PB(73) (HIROSE ELECTRIC)
- (2) Matching connector (Cable Side) HR10A-7P-6S(73) (HIROSE ELECTRIC)
- (3) Pin assignment

Connector name : I/O

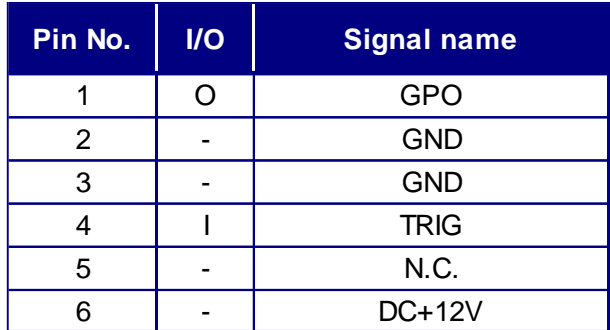

\* Please connect in a state that has OFF the power of the power supply source when you connect the camera and cable.

## <span id="page-5-0"></span>**3. CAMERA BIT ASSIGNMENT**

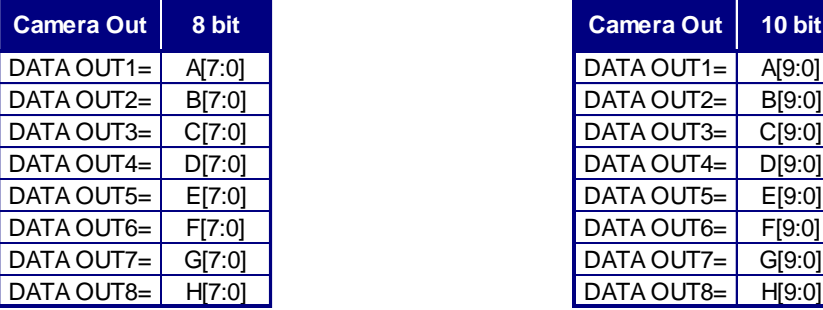

### **Full Configuration Full Configuration(80bit Configuration)**

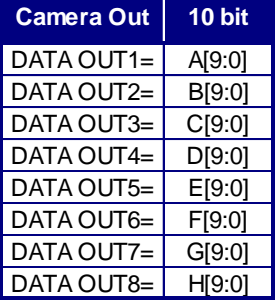

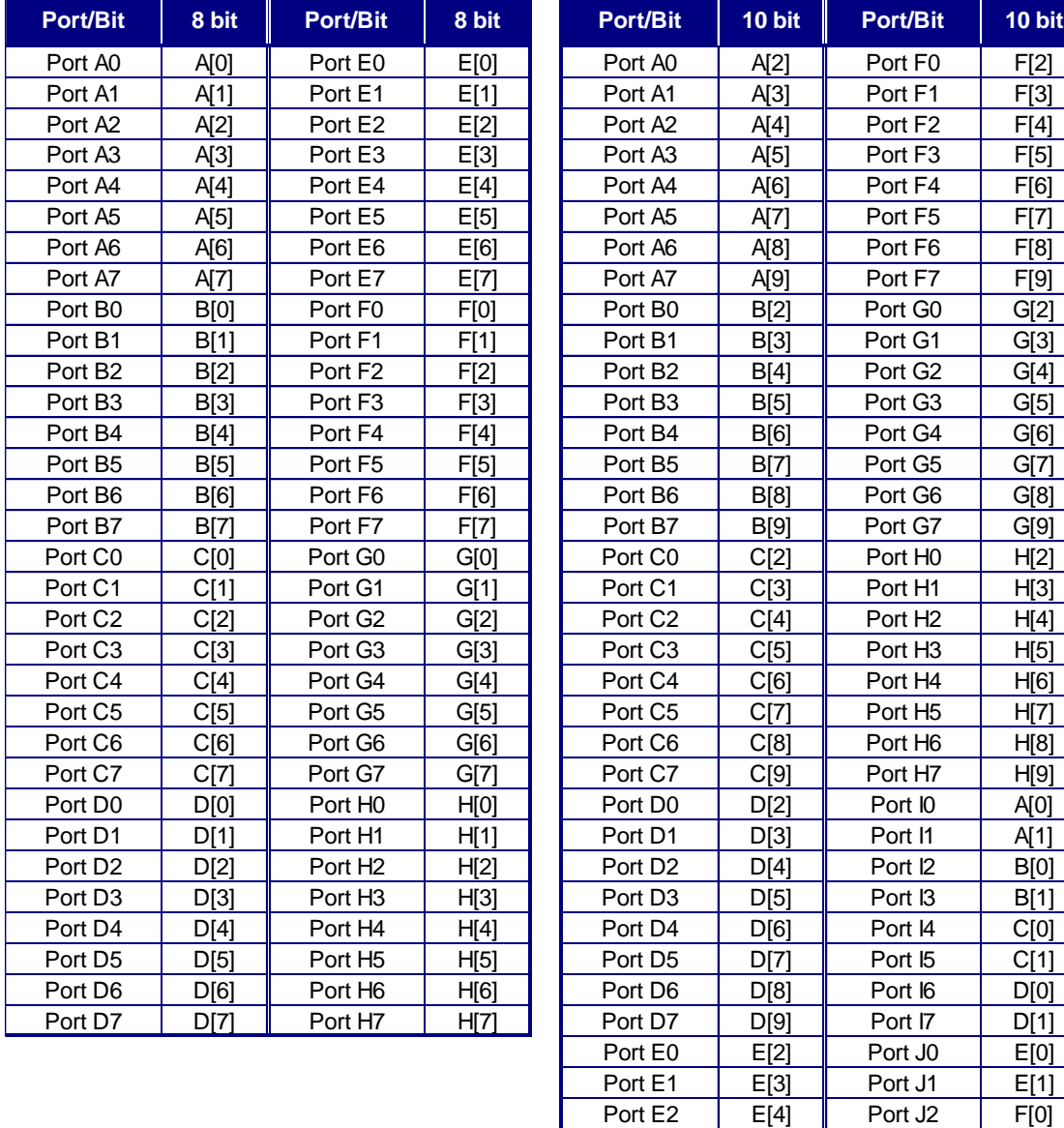

Port E5 E[7] Port J5 G[1] Port E6 E[8] Port J6 H[0]<br>Port E7 E[9] Port J7 H[1] Port E7 E[9] Port J7 H[1] \* Port assignments conform to the Camera Link standard.

D4245297B

Port E3 **E**[5] Port J3 **F**[1] Port E4 E[6] Port J4 G[0]

### **Medium Configuration Configuration Base Configuration**

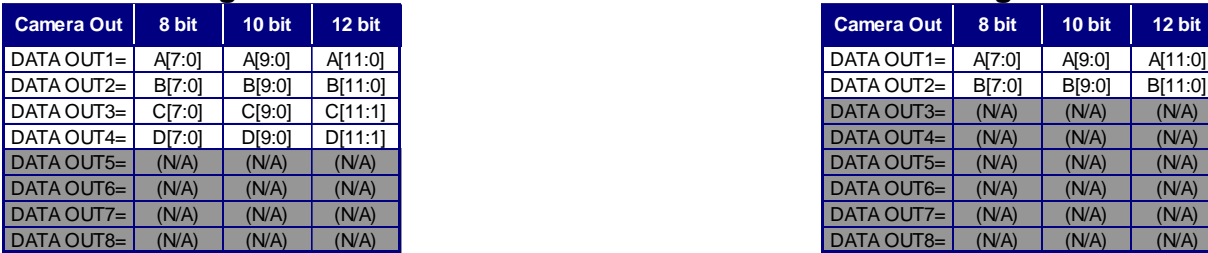

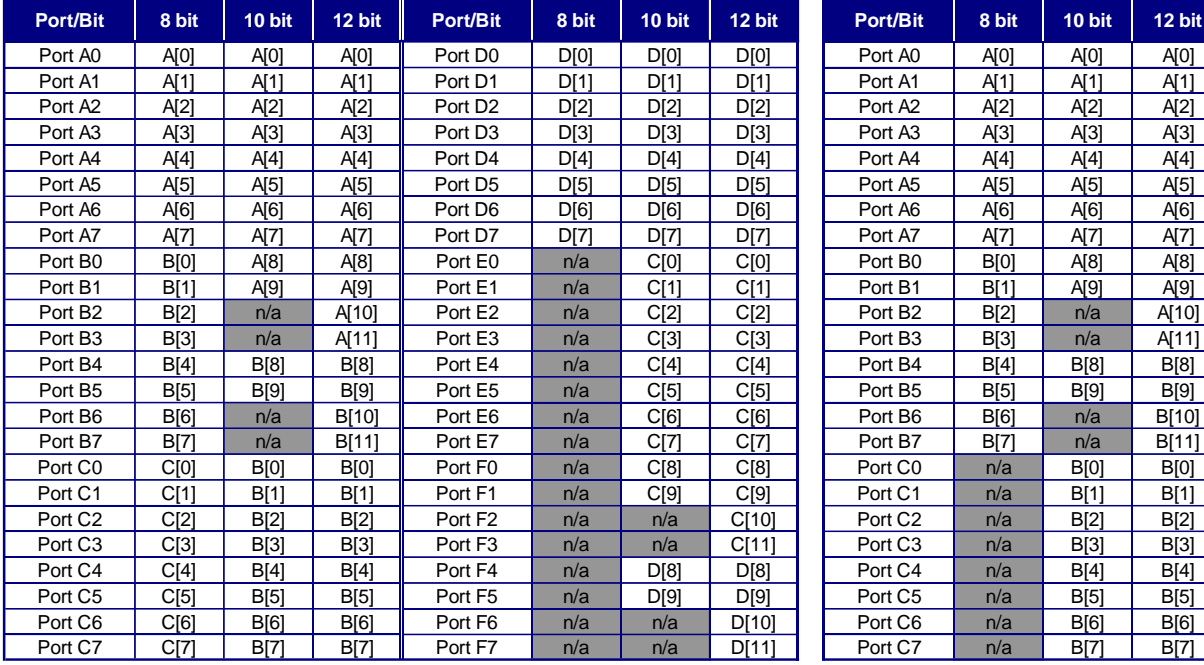

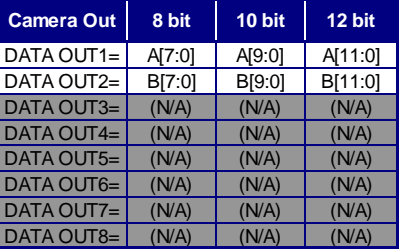

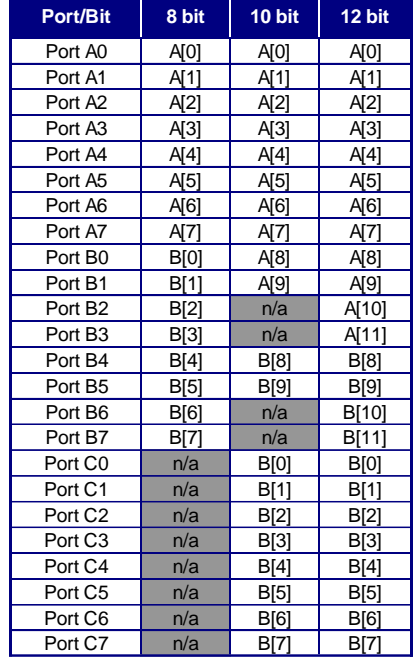

\* Port assignments conform to the Camera Link standard.

## <span id="page-7-0"></span>**4. COMMUNICATION PROTOCOL**

#### <span id="page-7-1"></span>**4.1. SERIAL COMMUNICATION PROTOCOL**

The serial communications between frame grabber board and the camera are done with SerTFG and the SerTC signal on the Camera Link interface. The communication protocol shall be in conformity with the camera link standard. (refer to the following)

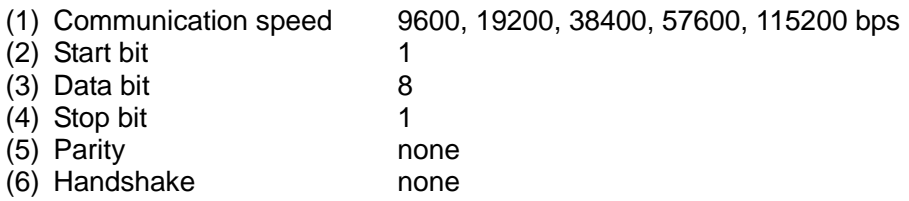

#### <span id="page-7-2"></span>**4.2. COMMAND COMMUNICATION PROTOCOL**

The command communication protocol is the TELI standard method (method in which parameters are set in the registers in the camera). In command send/receive operation, hexadecimal address and data are converted to ASCII data.

#### (1) Write to a register

To write data in a register, send a command, as follows. (Address' max-length is 2 bytes, and Data's max-length is 8 bytes)

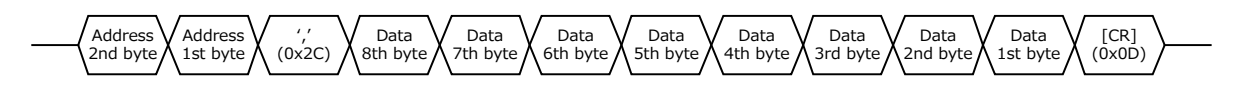

For example, to write data 0x38 to address 0x76, send a command, as follows:

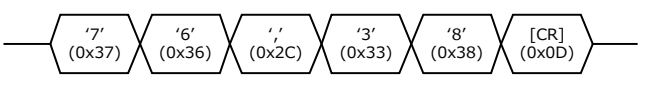

In addition, when writing in data of a single figure (less than 0x0F) to the register which can set up data of double or more (0x10 or more) figures by a hexadecimal number, "0" of a high-order digit can be omitted as follows.

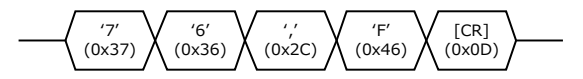

Moreover, because the data size of each address that can be set is decided, the transmission for the width of data to exceed the data size is not accepted.

For instance, five bytes or more cannot be received though it is possible to receive up to four bytes because the data size of address 0xA0 (shutter speed denominator register) is two bytes. ("A0,00001000" cannot be received though "A0,1000" can be received. )

The camera responds to the write command with No Error (ACK) or Error (NAK), as follows:

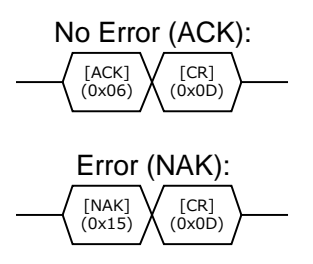

Because max five kinds of data is needed for the setting about a part of the register that relates to WOI, the setting is reflected by writing the register for "Set value application".

(2) Reading the register

To read data from a register, send ', (comma)', 'R', 'Q' and [CR] code following the address. For example, to read data in address 0x91, send a command, as follows:

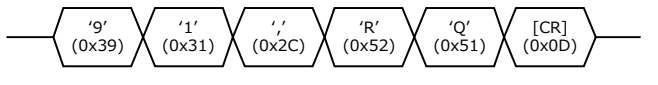

The camera responds to the read request, as follows (Data's max-length is 8 bytes):

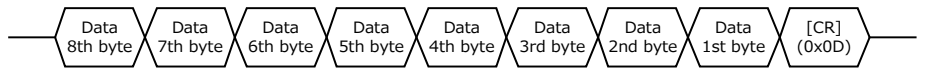

Actually, the camera responds to the read request as minimum data length: For example, to read data 0x10 to address 0x91, the camera responds as follows:

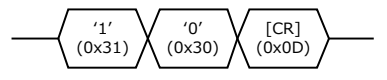

## <span id="page-9-0"></span>**5. REGISTER MAP**

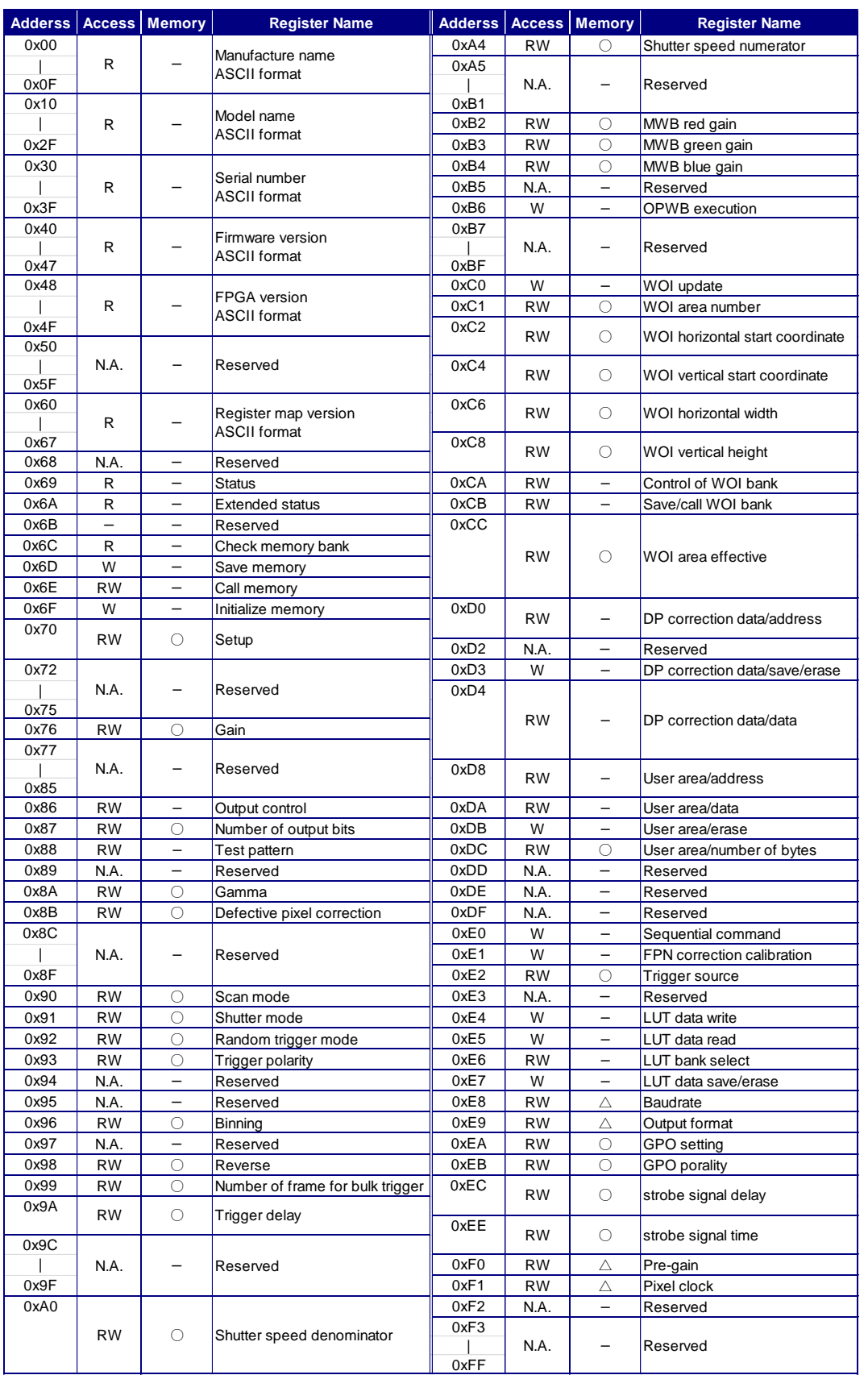

- : Cannot be saved in memory

O: Can be saved in memory

 $\Delta$ : Saved in a separate area from memory

### <span id="page-10-0"></span>**6. CAMERA CONTROL**

#### <span id="page-10-1"></span>**6.1. CAMERA INFORMATION**

#### **6.1.1. Function explanation**

The information such as manufacturer name, the model name of the camera, and serial number, firmware, FPGA and the version of the register map can be read by the register access.

#### **6.1.2. Register explanation**

(1) Manufacturer name

Manufacturer name information of this camera can be read.

Manufacturer name information is stored as follows by one character at each address with ASCII code.

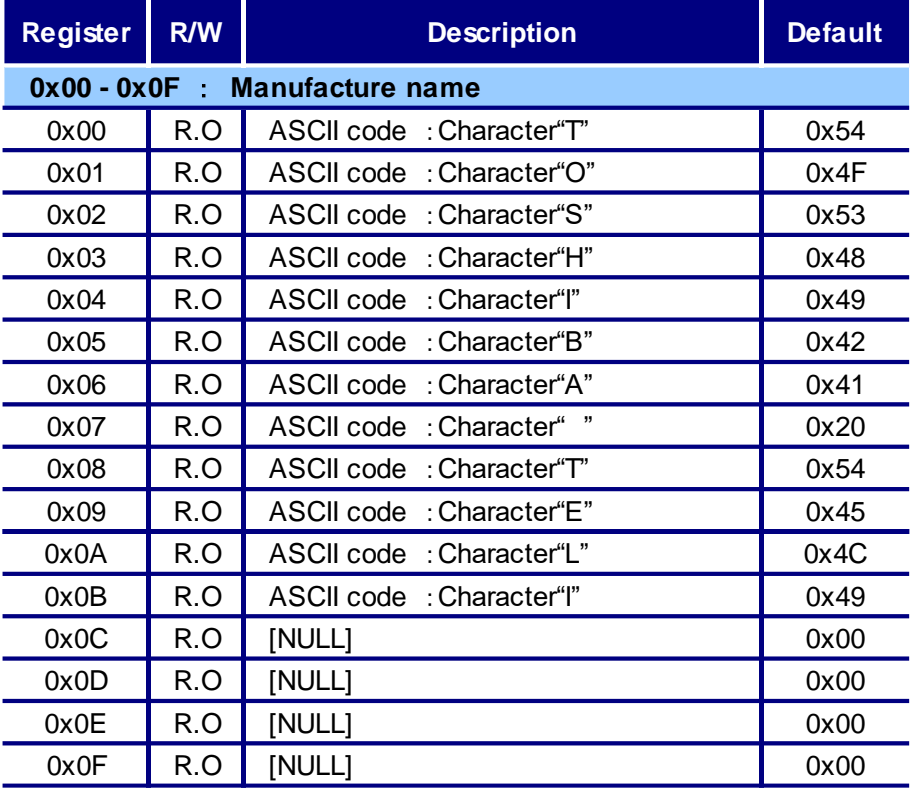

#### Table1. Manufacturer name

#### (2) Model name

Model name information on this camera can be read.

Model name information is stored as follows by one character at each address with ASCII code. (example: in case of CSC6M100BMP11)

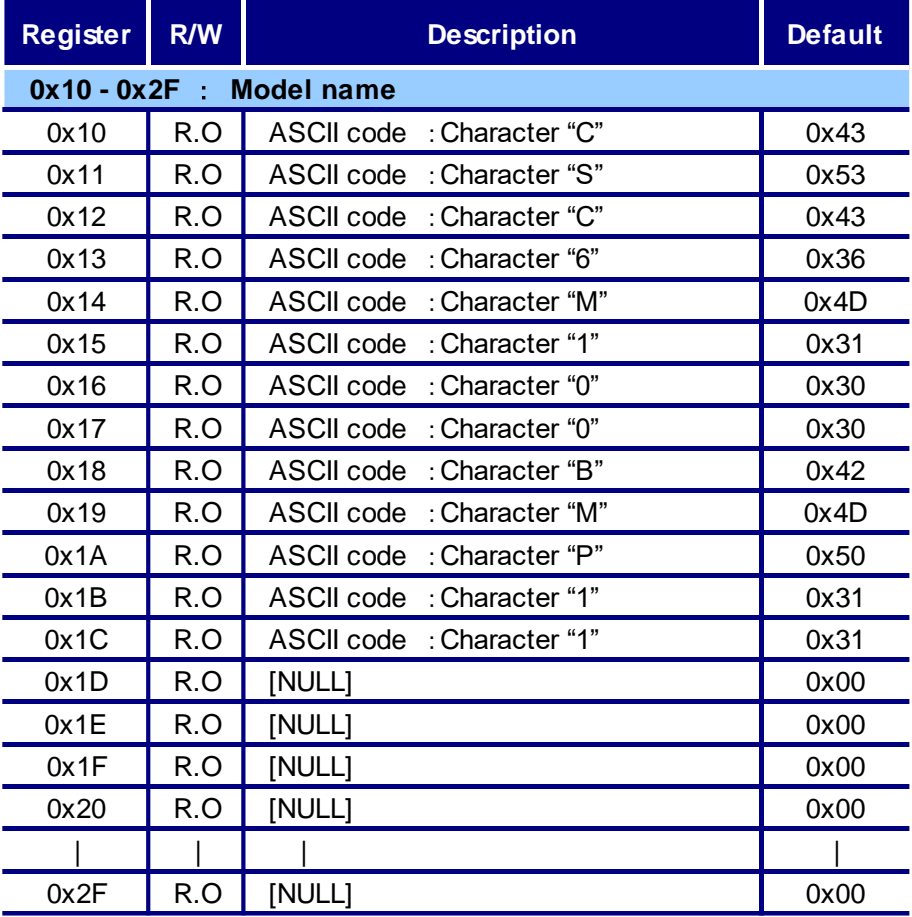

#### Table2. Model name

#### (3) Serial number

Serial number information on this camera can be read.

Serial number information is stored as follows by one character at each address with ASCII code. (example: serial number "1234567")

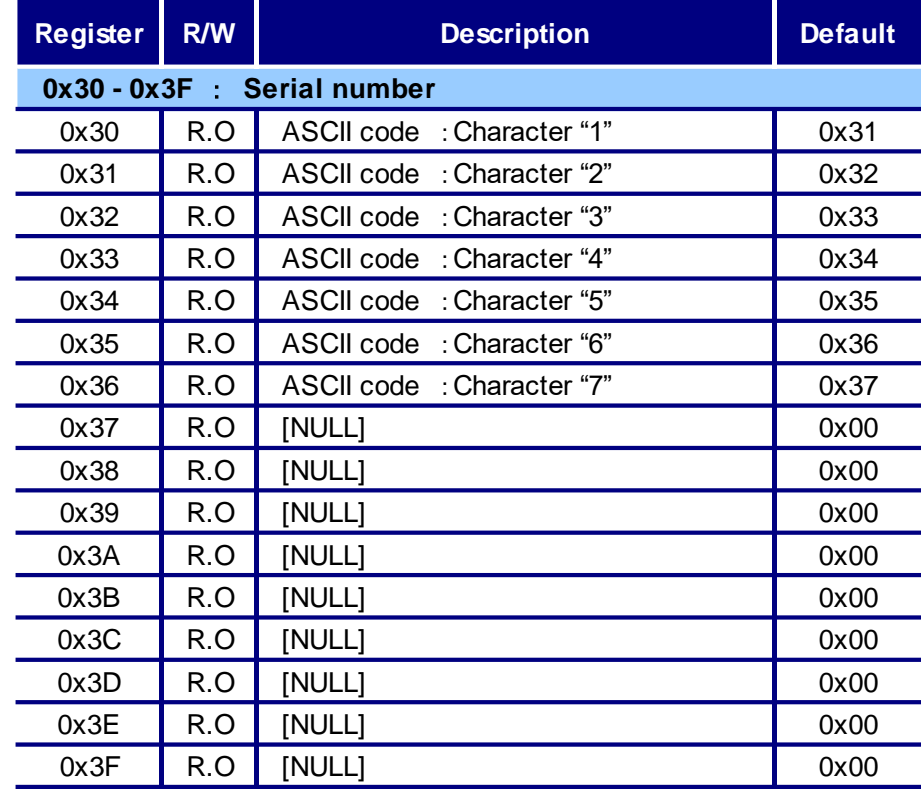

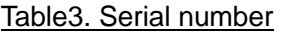

#### (4) Firmware version

Firmware version information on this camera can be read.

Firmware version information is stored as follows by one character at each address with ASCII code. (example: version "01.01.01")

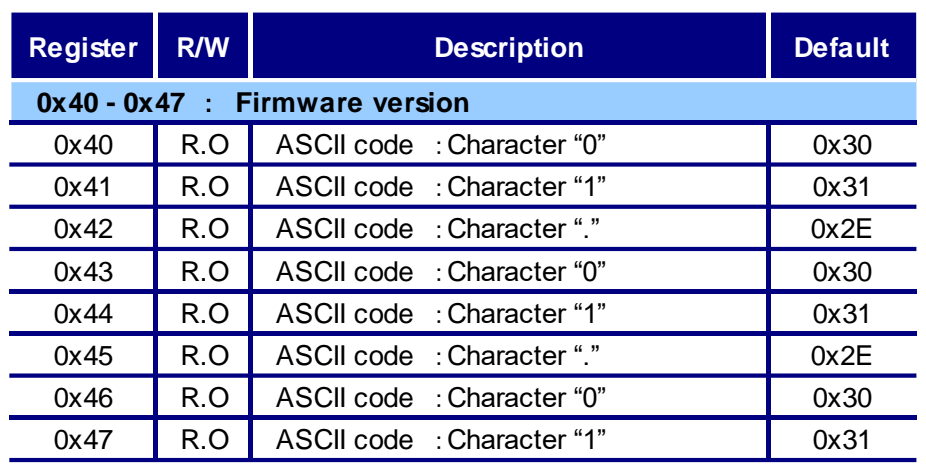

#### Table4. Firmware version

#### (5) FPGA version

FPGA version information on this camera can be read.

FPGA version information is stored as follows by one character at each address with ASCII code. (example: version "01.01.01")

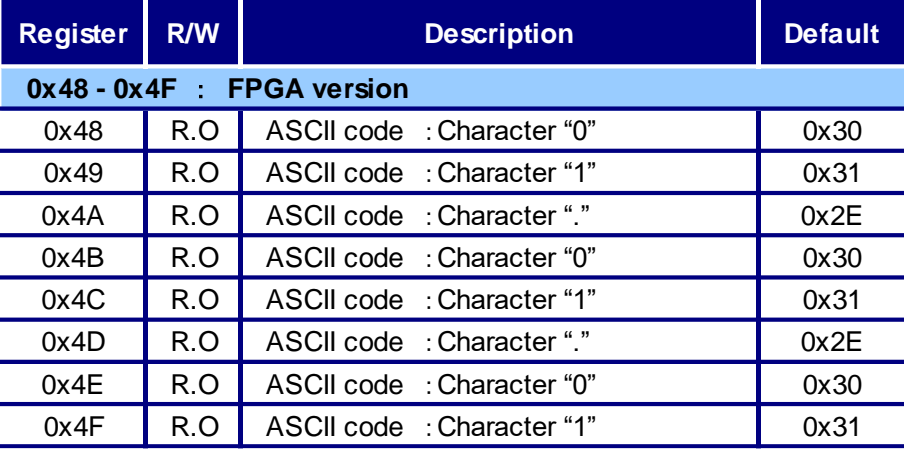

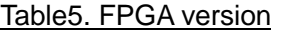

#### (6) Register map version

Register map version information on this camera can be read.

Register map version information is stored as follows by one character at each address with ASCII code. (example: version "01.01.01")

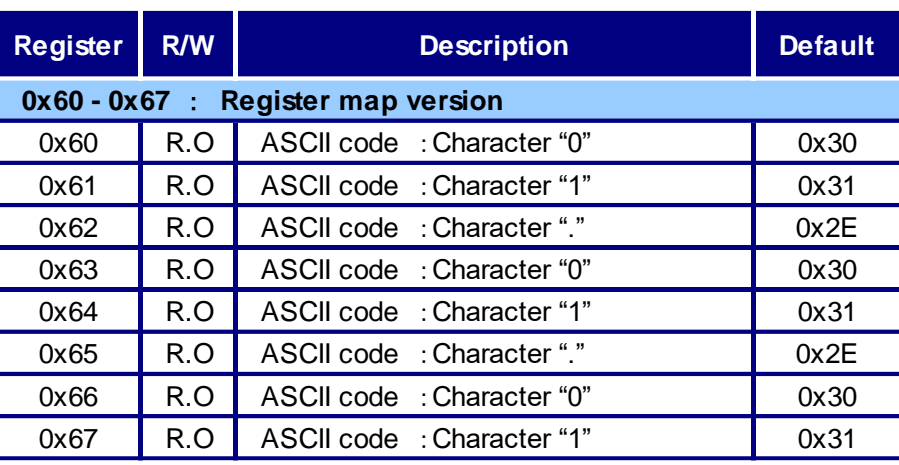

#### Table6. Register map version

#### <span id="page-14-0"></span>**6.2. ERROR STATUS**

#### **6.2.1. Function explanation**

When NAK is sent back to the transmitted command, detailed information of the error can be acquired by accessing the status register.

Please inquire of our Sales Department when the error status not in the following table is acquired.

#### **6.2.2. Register explanation**

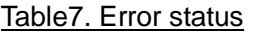

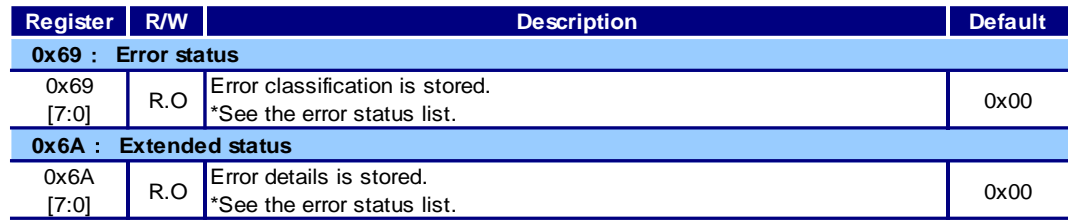

#### **6.2.3. Error status list**

#### Table8. Error status list

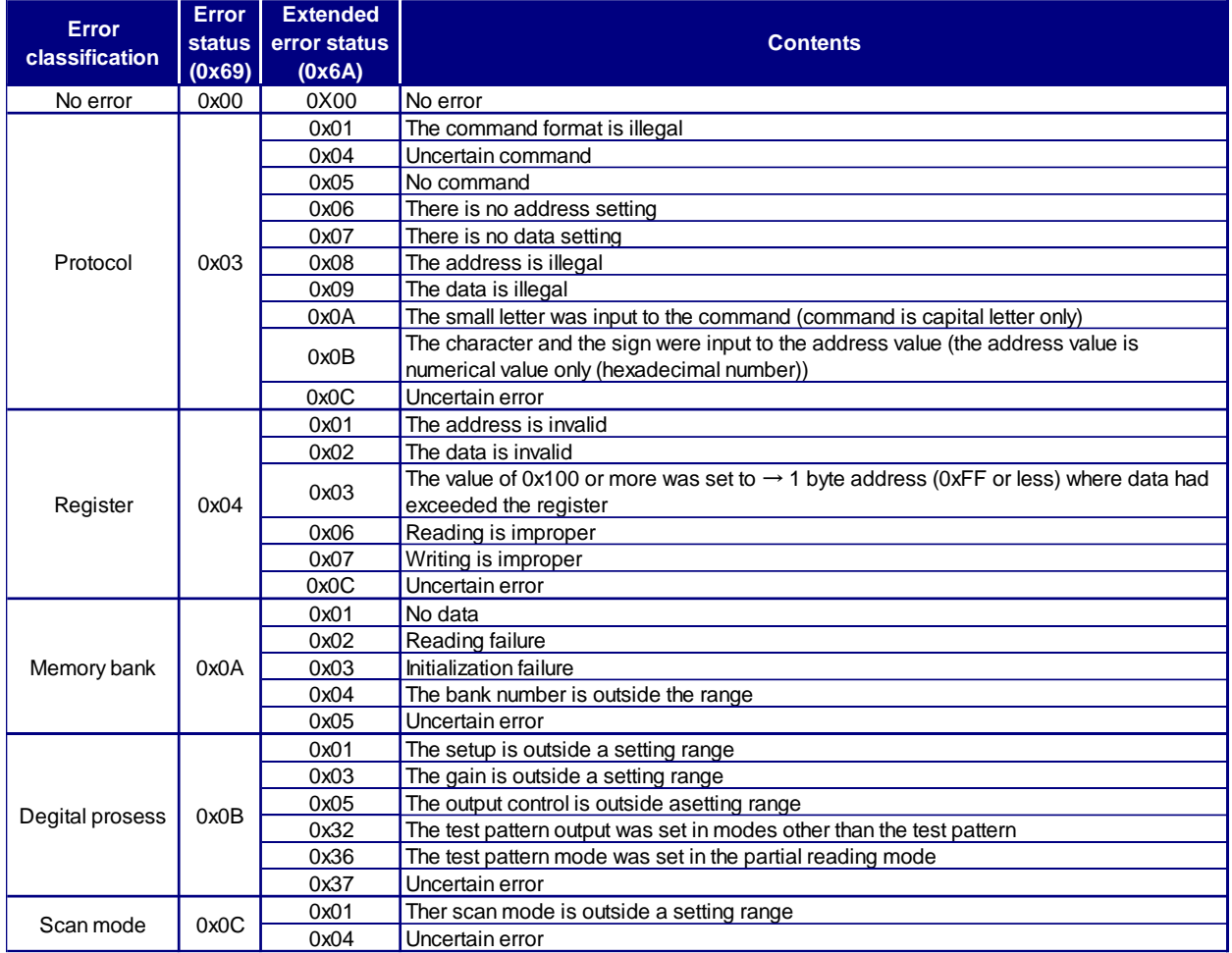

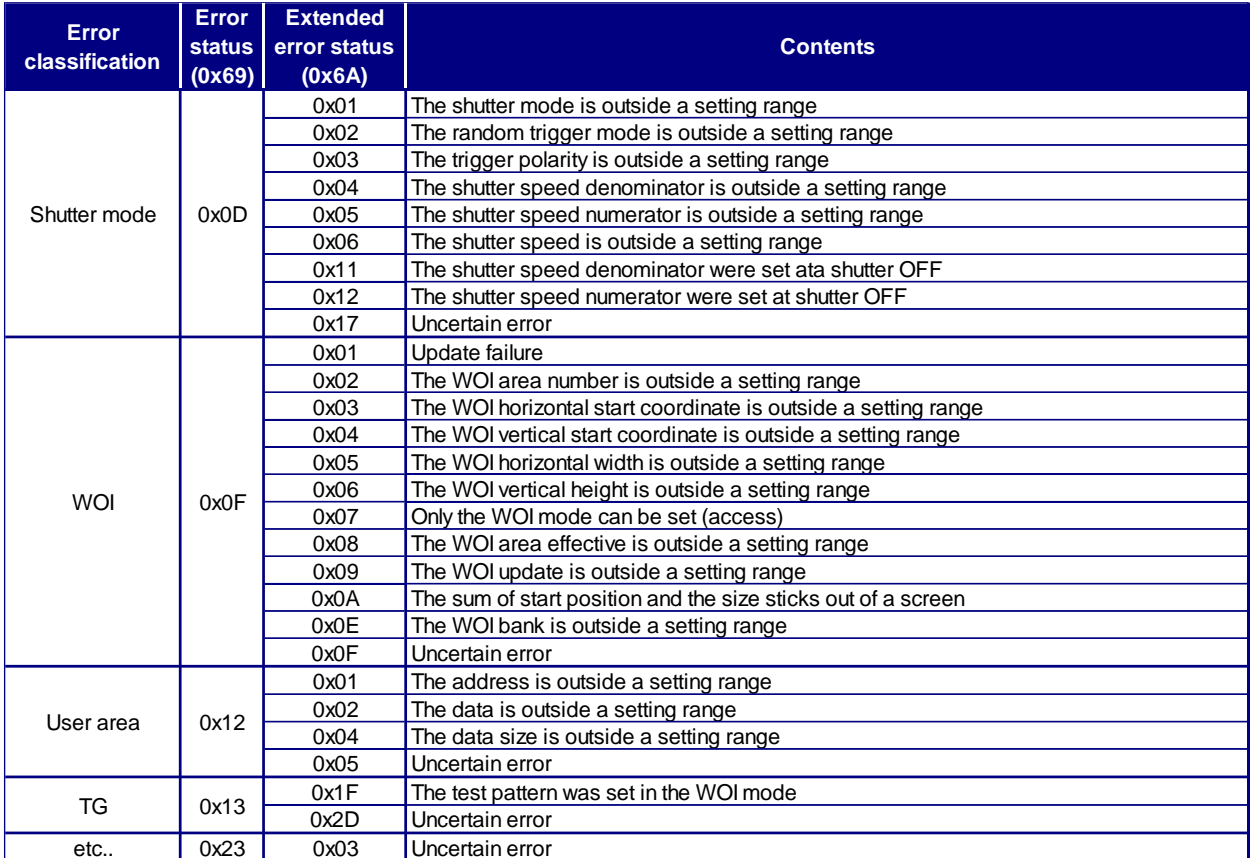

### <span id="page-16-0"></span>**6.3. MEMORY CONTROL**

#### **6.3.1. Function explanation**

Each register value can be saved in EEPROM. After the camera power supply is turned off, the content of the memory is maintained. Retention Registers, refer to "5.REGISTER MAP".

#### **6.3.2. Register explanation**

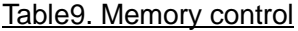

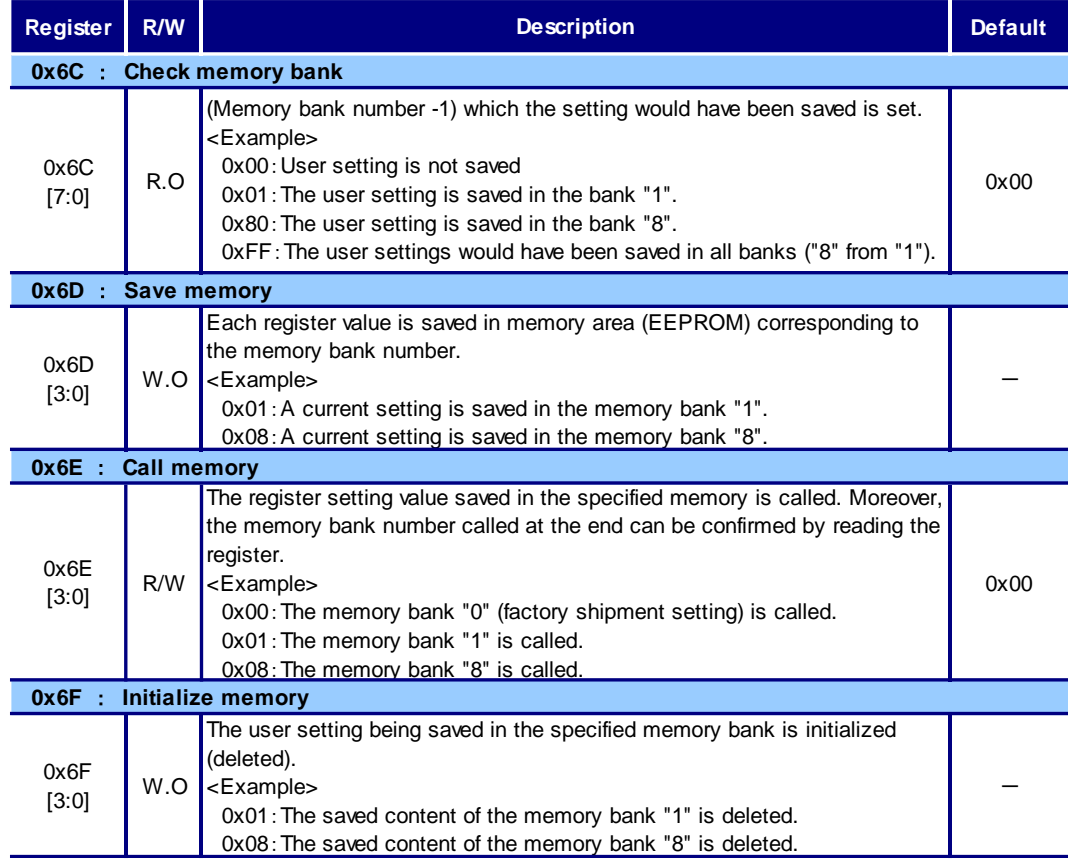

### <span id="page-17-0"></span>**6.4. OUTPUT FORMAT CHANGE**

### **6.4.1. Function explanation**

The change of an image output format (taps, data width and pixel clock) is possible.

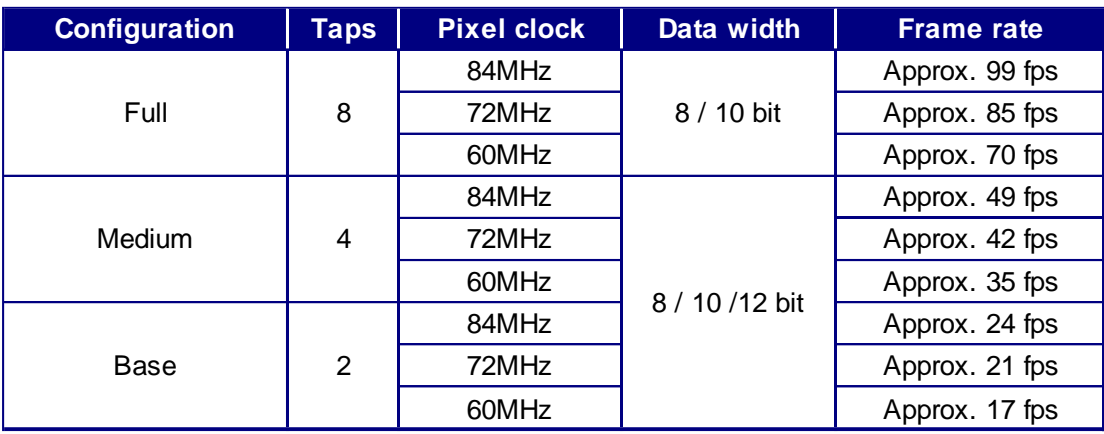

Table10. Output format change

**\*** Frame rate is the shutter OFF, all pixel readout.

#### **6.4.2. Register explanation**

#### (1) Output format

The setup of Camera Link format. If the data width is set to 12 bit cannot be set to Full configuration 8tap.

#### Table11. Output format

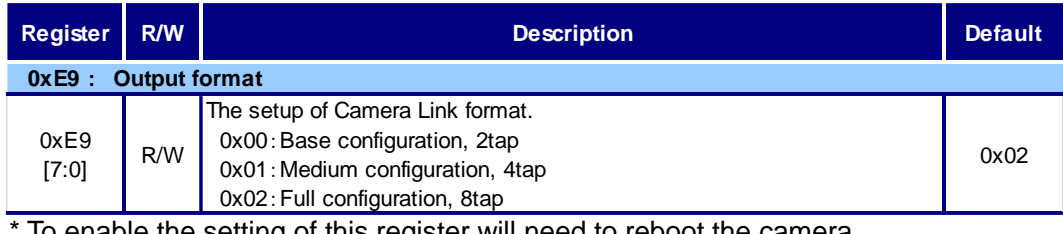

To enable the setting of this register will need to reboot the camera. \* Setting of this register will be reflected in all memory banks.

#### (2) Data width

The setup of data width. If the output format is set to Full configuration 8tap cannot be set to 12 bit.

#### Table12. Data width

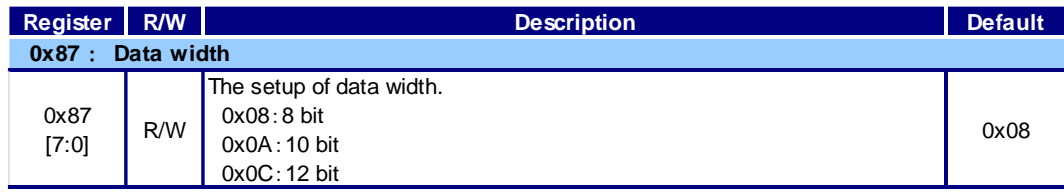

(3) Pixel clock

The setup of pixel clock. Frame rate will change, depending on the set pixel clock.

Table13. Pixel clock

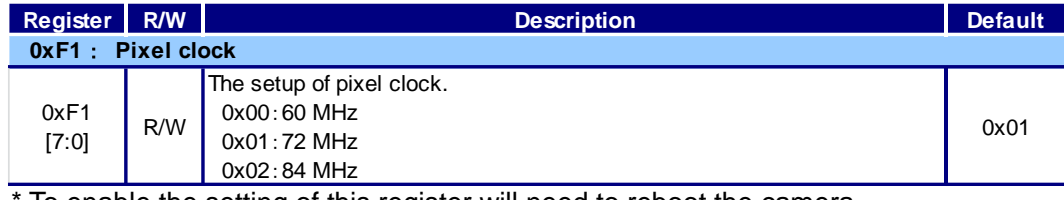

To enable the setting of this register will need to reboot the camera.

\* Setting of this register will be reflected in all memory banks.

#### <span id="page-18-0"></span>**6.5. SCAN CONTROL**

#### **6.5.1. Function explanation**

The image output mode can be selected at all pixels readout (normal scan), binning, binning-WOI, partial readout (WOI) and reverse output. The frame rate and the resolution of the output image that this camera corresponds are as follows. (Full configuration, 8tap, 8bit, Shutter OFF)

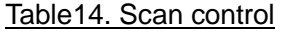

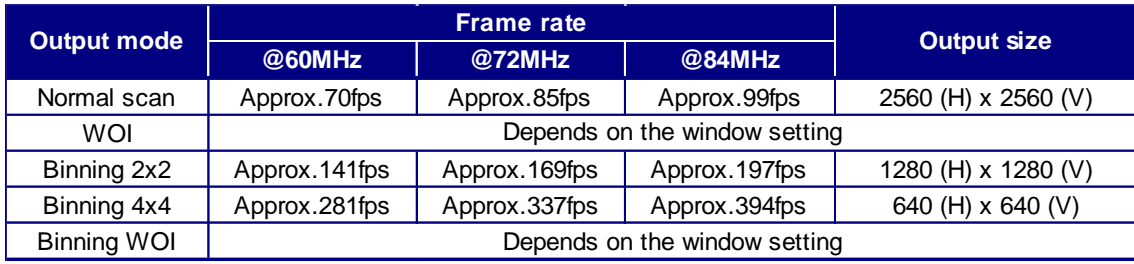

#### (1) Normal scan

The camera readouts all pixels (2560(H)  $\times$  2560(V) pixels).

(2) Binning

The camera readouts all effective areas in approx. 170 fps by binning (2x2) for all pixels  $(2560(H) \times 2560(V)$  pixels). As it readouts adjacent 4 pixels as one pixel, the resolution reduces. However, as the pixel noise is averaged, it can output lower noise than that is produced when it reads all pixels.

#### (3) WOI

Only arbitrary area can be readout. It can be readout in high speed by skipping unwanted areas.

(4) Binning-WOI

It can be readout in higher speed by binning the WOI arbitrary area.

(5) Reverse

An image output is changed into a mirror, flip, or rotation (180-degree), and can be outputted.

#### **6.5.2. Register explanation**

#### (6) Scan mode

The readout method of the camera (scanning mode) is set.

#### Table15. Scan mode

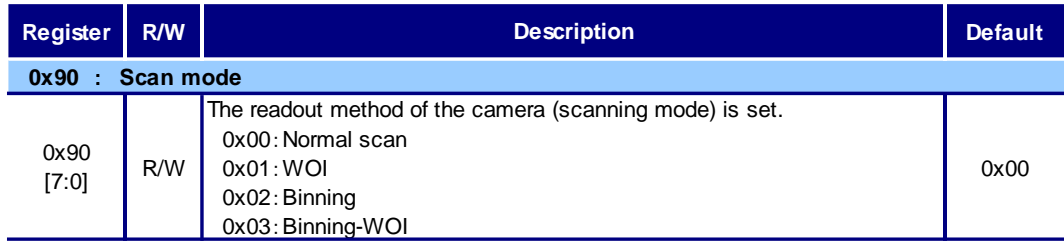

#### (7) Binning

The number of Binning in Binning mode is set up.

In addition, only when scan mode is set as Binning, the number of Binning can be set up.

#### Table16. Binning mode

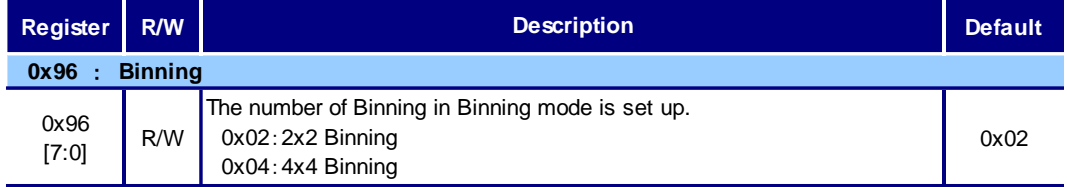

#### (8) Image mirroring and flipping

Setup of Image mirroring and flipping.

#### Table17. Image mirroring and flipping

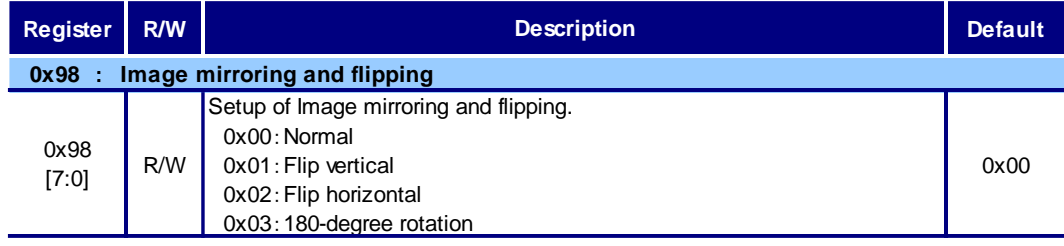

### <span id="page-20-0"></span>**6.6. WOI (Window Of Interest)**

#### **6.6.1. Function explanation**

Only arbitrary areas can be readout by specifying an address in horizontal and vertical directions.

Area setting has the following conditions.

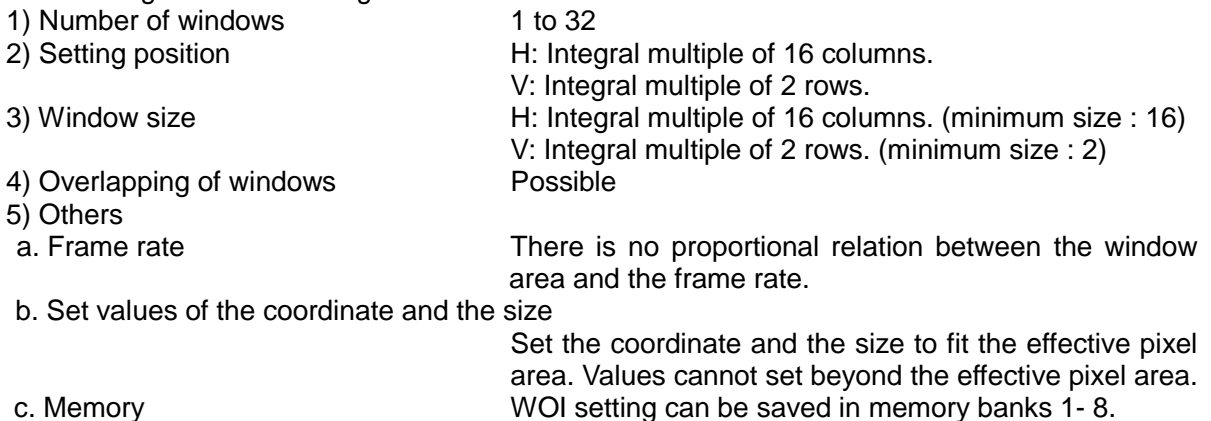

(1) Image output for WOI

Images are outputted per line. Therefore, when multiple windows are set on the same line, images of multiple windows are included in the image output of the line.

1) When multiple windows are set on the same line

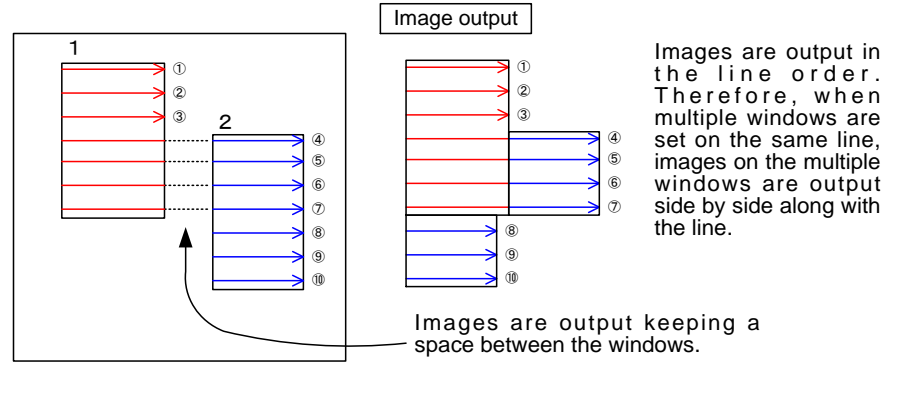

#### 2) When multiple windows overlap

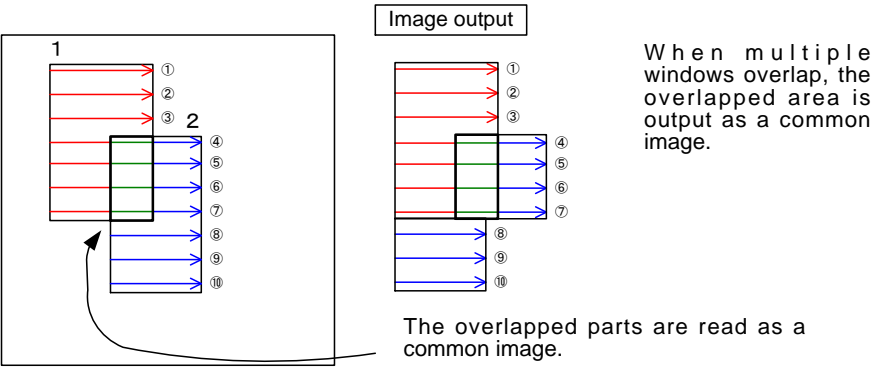

About the frame rate at the WOI

#### (2) About the frame rate at the WOI

Since output data becomes small by setup of a window, frame rate improves. However, data volume (window size) is not proportional to a frame rate. The influence on the frame rate by horizontal and vertical setup has the following features.

#### 1) Horizontal direction

Horizontal rate is fixed by 2560 px (330 CLK). When two or more windows are arranged, the data volume outputted outputs the sum total of the data on the same line. DVAL becomes active only during the period when data is outputted. Even if changing window size, LVAL does not change.

**Example 19 The University of the University Contract Signal outp** 

Signal output

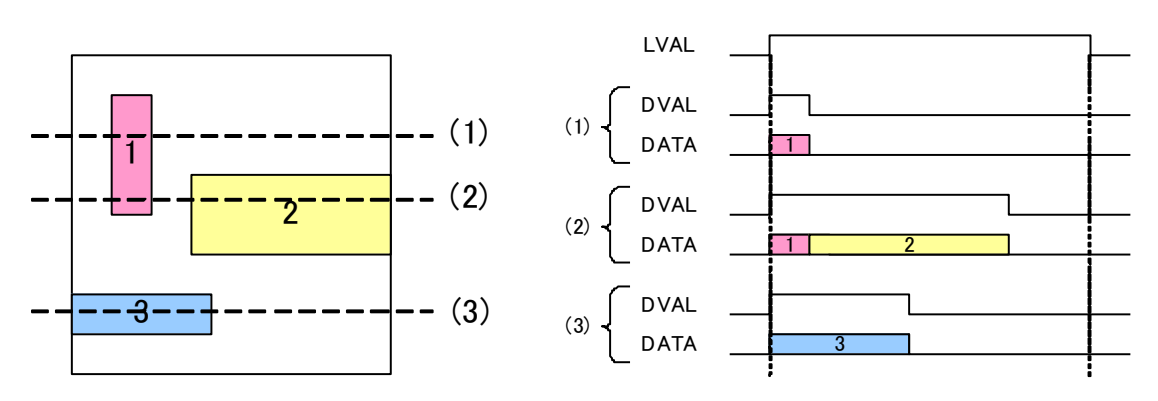

2) Vertical direction

Vertical direction is output only set width.

(3) WOI bank

WOI setting value can be saved up to eight patterns at RAM (WOI bank) in a camera. The change of the WOI pattern which uses a WOI bank can be performed at high speed than the operation which calls separate setting and a memory bank.

However, the setting value saved on the WOI bank is lost with the power supply OFF.

(4) Binning WOI

Using both the WOI and the binning function can output the images in higher speed. Please notice the difference of restrictions for the position or size of window depending each modes.

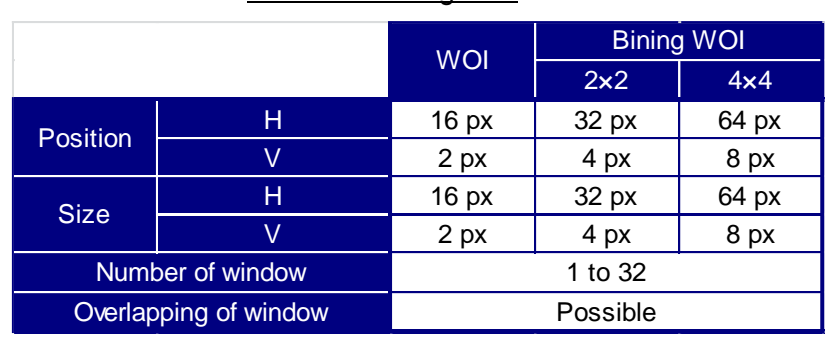

#### Table18. Binning WOI

#### **6.6.2. Register explanation**

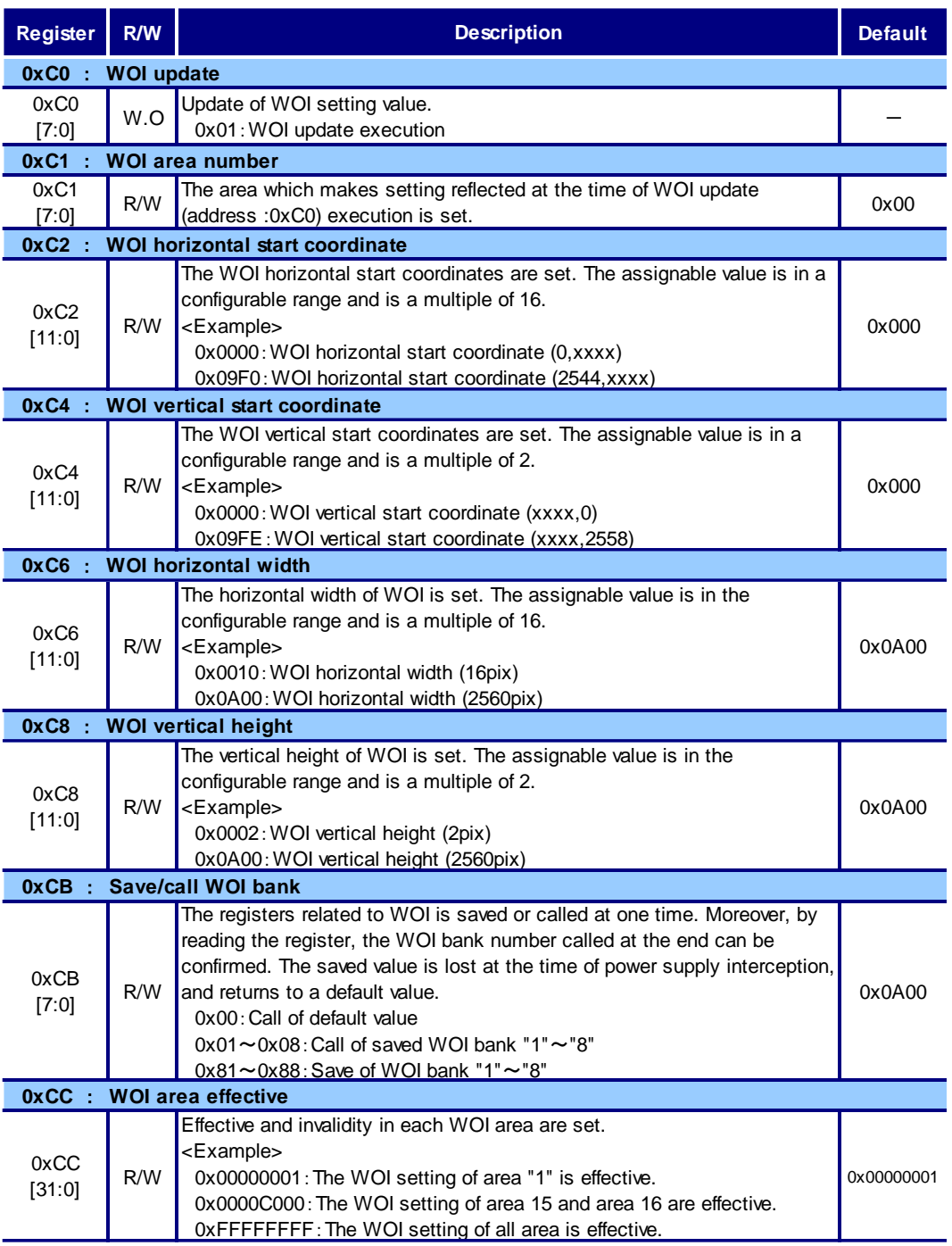

#### Table19. WOI related register

Although the following WOI related registers are common by WOI and Binning WOI, in Binning WOI, an output is set to one half to the preset value of a position and width. (x4 is 1/4).

#### (1) WOI update

At the time of executing updating, if each register value ("WOI horizontal beginning coordinates (The address: 0xC2)", "WOI vertical beginning coordinates (The address: 0xC4)", "Horizontal width of WOI (The address: 0xC6)", and "Vertical height of WOI (The address: 0xC8)") is judged as a setting which can be displayed, the setting of the area specified by "WOI area number (The address: 0xC1)" is updated according to each register value. When the updated area is effectively set by "WOI effective area (The address: 0xCC)", it is reflected in the image output with the trigger after the setting is completed.

\* When WOI set to the register protrudes outputting effective pixel 2560(H)x2560(V)), NAK is sent back without reflecting the setting in the camera. And, the content set before the update is replaced to the content set to the specified WOI area number. Therefore, when the update is executed again, ACK is sent back. However, if the WOI area number is specified right after the NAK is sent back, the content which is further set to WOI area number is replaced.

#### (2) WOI area number

The area which makes setting reflected at the time of WOI update (address :0xC0) execution is set.

\* When specifying the WOI area number, the value set to the WOI area number which is specified by the each register value of "The WOI horizontal beginning coordinates (Address: 0xC2)", "WOI vertical beginning coordinates (Address: 0xC4)", "Horizontal width of WOI (Address: 0xC6)" and "Vertical height of WOI (Address: 0xC8)" is updated.

When the update is executed specifying WOI area number after setting the each register of "WOI horizontal beginning coordinates (Address: 0xC2)", "WOI vertical beginning coordinates (Address: 0xC4)", and "Horizontal width of WOI (Address: 0xC6)""Vertical height of WOI (Address: 0xC8)", the value which is set to the each register before specifying WOI area number is reflected to WOI area number. (Even if the WOI area number is set, the value set to the register is not cleared).

#### (3) WOI horizontal start coordinate

The WOI horizontal start coordinates are set.

The assignable value is in a configurable range and is a multiple of 16.

\* Because a minimum, set value of "Horizontal width of WOI" is 0x10, a value (=0x09F0) which horizontal effective pixel (0x0A00) is subtracted by 0x0010 becomes the maximum value of "WOI horizontal start coordinates".

The value set to the register is not reflected in the specified WOI area number until the update is executed. Besides it is not possible to be acquired.

\* In the case of x2, please set to the multiple of 32 at the time of Binning-WOI. Please set up to become a multiple of 64 in the case of x4.

#### (4) WOI vertical start coordinate

The WOI vertical start coordinates are set.

\* Because a minimum, set value of "Vertical width of WOI" is 0x0002, value (=0x09FE) in which vertical effective pixel (0x0A00) is subtracted by 0x0002 becomes the maximum value of "WOI horizontal start coordinates".

The value set to the register is not reflected in the specified WOI area number until the update is executed. It is not possible to acquire it again.

\* In the case of x2, please set to the multiple of 4 at the time of Binning-WOI. Please set up to become a multiple of 8 in the case of x4.

(5) WOI horizontal width

The horizontal width of WOI is set.

The assignable value is in the configurable range and is a multiple of 16.

- \* The value set to the register is not reflected in the specified WOI area number until the update is executed. Besides it is not possible to be acquired.
- \* In the case of x2, please set to the multiple of 32 at the time of Binning-WOI. Please set up to become a multiple of 64 in the case of x4.

#### (6) WOI vertical height

The vertical height of WOI is set.

The assignable value is in the configurable range and is a multiple of 2.

- \* The value set to the register is not reflected in the specified WOI area number until the update is executed. Besides it is not possible to be acquired.
- \* In the case of x2, please set to the multiple of 4 at the time of Binning-WOI. Please set up to become a multiple of 8 in the case of x4.
- (7) Save/call WOI bank

The registers related to WOI "the WOI area number" "WOI horizontal start coordinate" "WOI vertical start coordinate" "the WOI horizontal width" "the WOI vertical height" "WOI area effective" and all area 1-32 of "WOI horizontal start coordinate" "WOI vertical start coordinate" "the WOI horizontal width" "the WOI vertical height" is saved or called at one time. Moreover, by reading the register, the WOI bank number called at the end can be confirmed.

\* Higher speed processing is possible comparing memory preservation (The address: 0x6D) and the memory call (The address: 0x6E). However, calling or saving a register not related to WOI is not possible.

The register "WOI horizontal beginning coordinates", "WOI vertical beginning coordinates", "Horizontal width of WOI", and "Vertical height of WOI" in area 1-32 of each WOI bank is not saved in the memory save. Therefore, all the contents of the WOI bank when the power supply are turned to default (The horizontal start coordinates: 0 and the vertical start coordinates: 0 and the horizontal width: 2560 and vertical height: 2560).

#### (8) WOI area effective

Effective and invalidity in each WOI area are set.

All WOI area cannot be invalidly set. The setting is immediately reflected.

Only the case the range is specified in an effective WOI area, the image data is output. Even if the range specified in two or more WOI areas comes in succession, it is output only once.

### <span id="page-25-0"></span>**6.7. OUTPUT CONTROL**

#### **6.7.1. Function explanation**

The camera output is possible to switch to the sensor image, OFF, or some test patterns.

(1) Output of sensor image

The image which entered into the sensor is outputted.

(2) Number of output bits

The black image of output level "0" is outputted.

In the case of a random trigger shutter, a trigger input is needed although various VALID signals are outputted as they are.

(3) Output of test pattern

Some test patterns can be output by cutting the output of the sensor. It is output by the frame rate matched to each shutter mode and the scanning mode. However, the test pattern cannot be output in the WOI mode and Binning-WOI mode. It is output for the random trigger shutter by the external trigger signal input. The shutter speed, the setup, and the gain become invalid. The FPN correction and pixel defect correction function, etc. become invalid.

The kind of the test pattern that can be output is as follows.

- a. Black
- b. White
- c. Gray (25%) / Gray (75%)
- d. Gray (50%)
- e. Stripe
- f. Grayscale
- g. Ramp
- h. Mix

The test pattern can reverse the brightness and change direction of the pattern (horizontal and vertical) (Part is excluded).

Moreover, it is possible to display it by superimposing the following enhancing patterns.

- a. Line
- b. Center marker
- c. character

#### **6.7.2. Register explanation**

#### (1) Output control

The image output is set. The test pattern cannot be set at binning and binning-WOI.

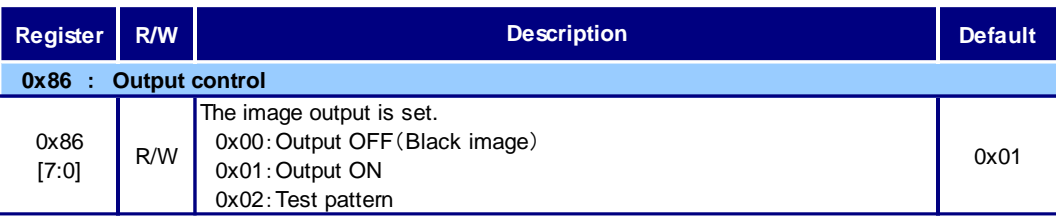

#### Table20. Output control

#### (2) Output of test pattern

The type of the output test pattern is set. Only when test pattern output (0x02) has been selected at output control (0x86), it is possible to set it.

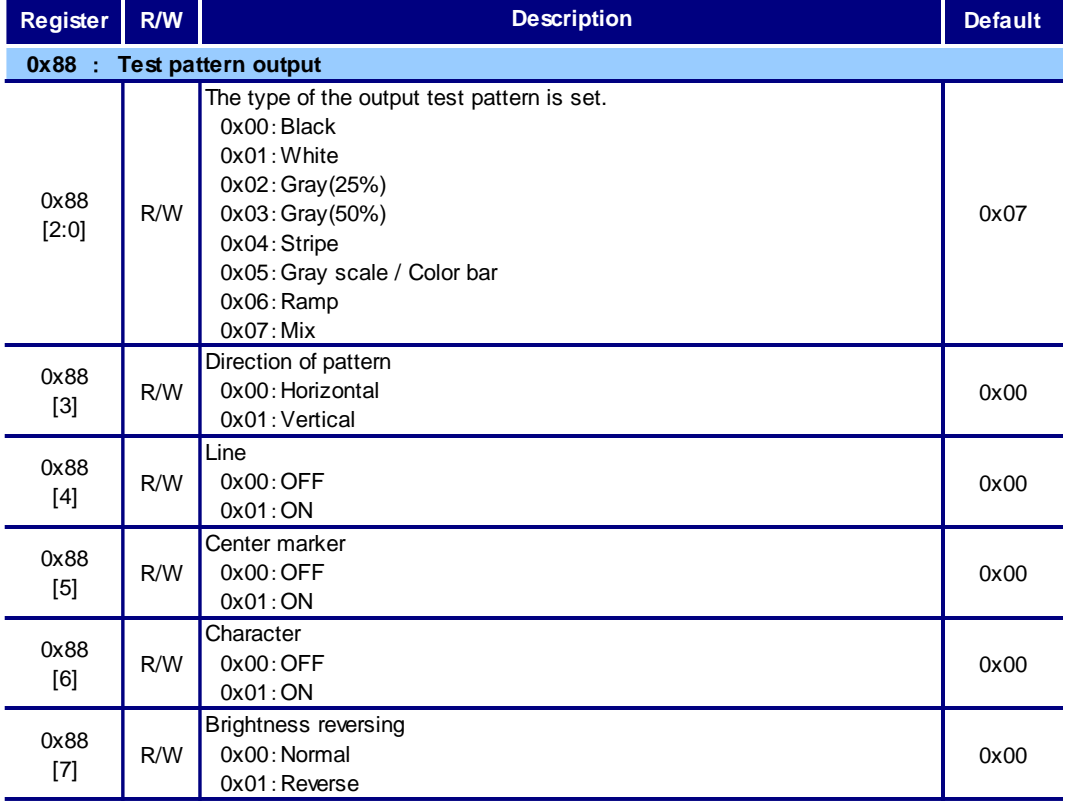

#### Table21. WOI related register

### <span id="page-27-0"></span>**6.8. SETUP LEVEL SETTING**

#### **6.8.1. Function explanation**

The setup level (standard black level) of the camera can be adjusted only toward plus direction.

#### **6.8.2. Register explanation**

Table22. Setup

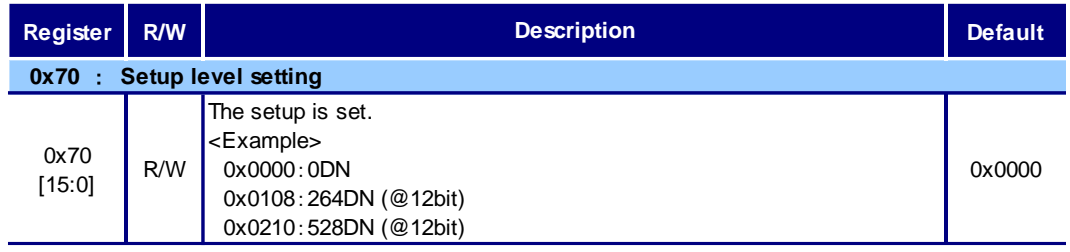

#### <span id="page-27-1"></span>**6.9. GAIN SETTING**

#### **6.9.1. Function explanation**

The gain of the photographic image can be adjusted.

#### **6.9.2. Register explanation**

(1) Pre-gain

The pre-gain (analog gain) of the camera can be adjusted.

#### Table23. Pre-gain

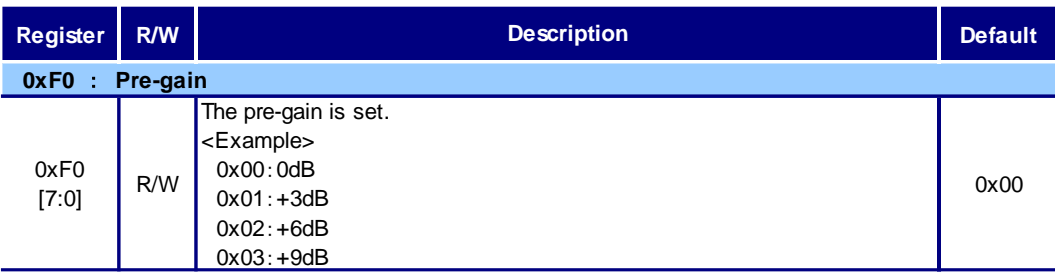

\* To enable the setting of this register will need to reboot the camera.

\* Setting of this register will be reflected in all memory banks.

(2) Gain

The gain (digital gain) of the camera can be adjusted. The variable range is 0 to +18dB (calculation value). The gain is set in about 0.1dB.

#### Table24. Gain

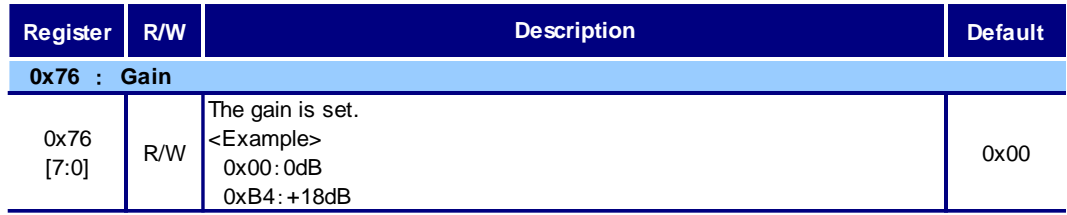

#### <span id="page-28-0"></span>**6.10. WHITE BALANCE**

#### **6.10.1. Function explanation**

It is possible to adjust the white balance according to objects or applications, because the color camera model has the manual white balance and the one-push white balance functions. Some lacks of the gray level will be shown when the gain becomes larger, because of the fundamental for the digital-gain.

- (1) Manual white balance (MWB) It is possible to set the R/G/B gain separately. Setting range: 0 dB to +12 dB
- (2) One-push auto white balance (OPWB)

It is adjusted to be the equivalent luminance level between R/G/B pixels of the entire effective area (the entire output window when using WOI) by one-push. But there may be cases where the white balance is not adjusted correctly depending the photo objects or the light sources.

#### **6.10.2. Register explanation**

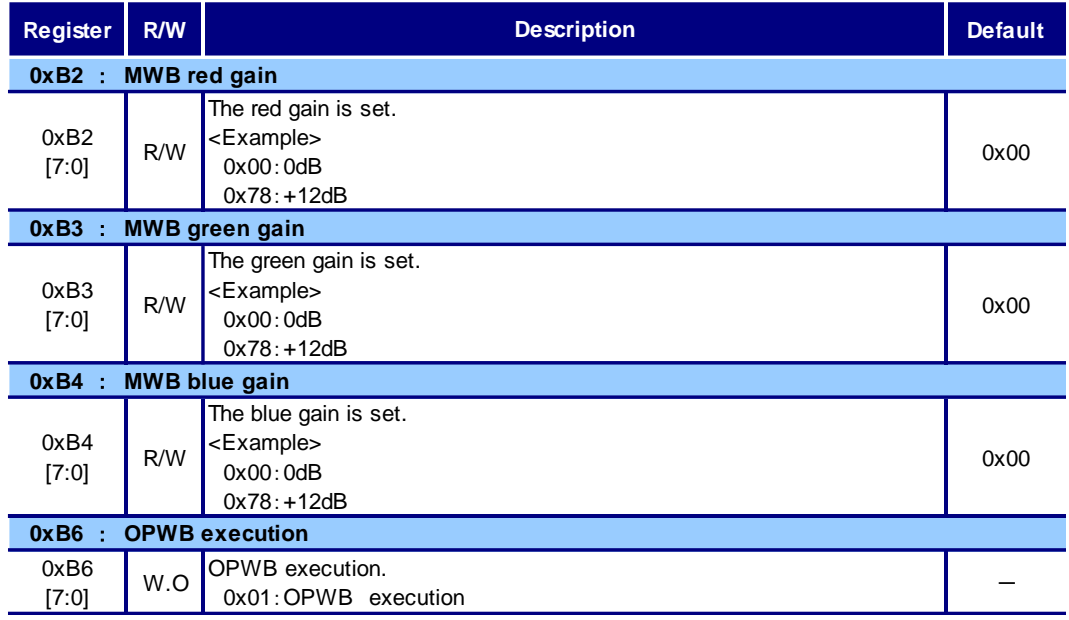

#### Table25. White balance

#### <span id="page-29-0"></span>**6.11. GAMMA**

#### **6.11.1. Function explanation**

The gamma of a image can be adjusted.

The variable range can be selected from OFF, 16types of curve and LUT.

#### **6.11.2. Register explanation**

#### Table26. Gamma

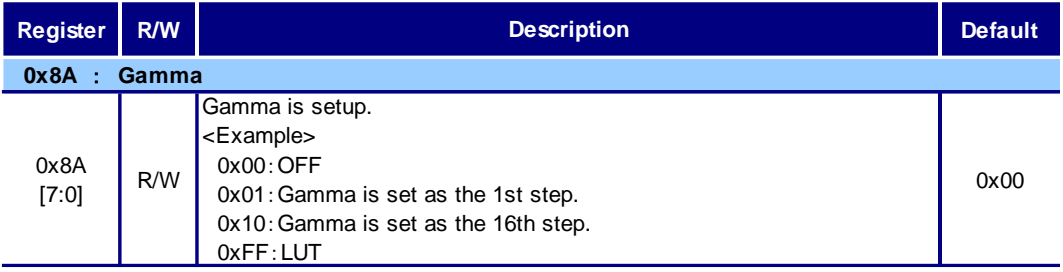

#### <span id="page-29-1"></span>**6.12. LUT (Look-Up Table)**

#### **6.12.1. Function explanation**

It is possible to set the values of gamma correction and perform image thresholding using the LUT consisting of 12 bit inputs/ 10bit outputs.

#### **6.12.2. Register explanation**

#### Table27. LUT

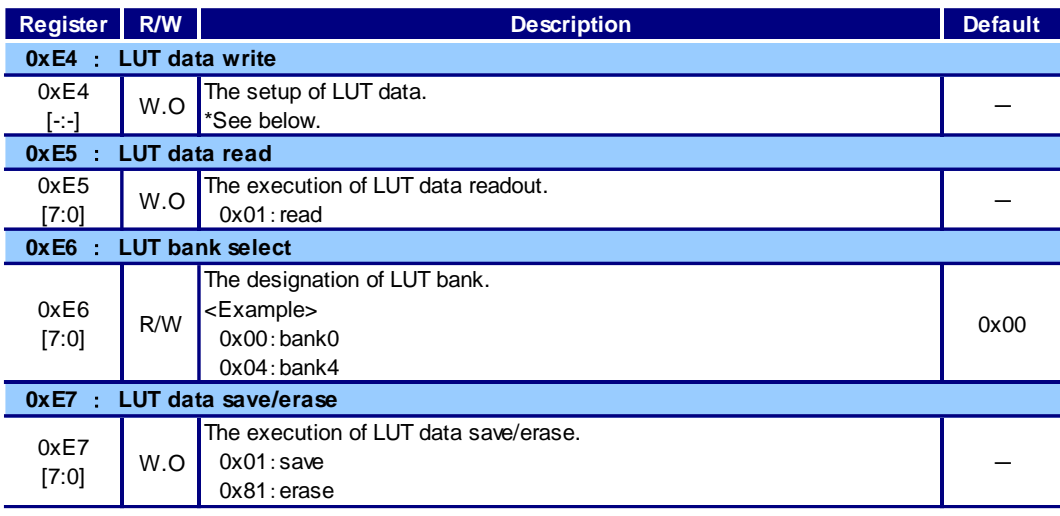

(1) LUT data write

Gamma correction data is written in the LUT. Up to 1024 maximum in a single transmission is writable. Therefore, in order to set data in all points (4096) , it requires a minimum of four transmissions.

\* The transmitted data will be erased when the power is turned off if you do not save. If you want to keep the data inside the camera, please save data by specifying the LUT bank.

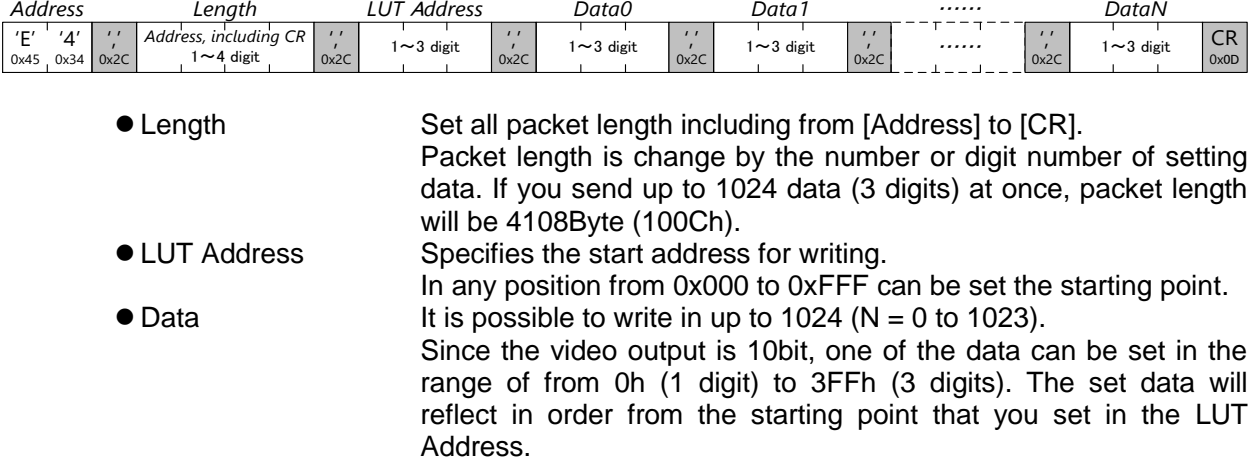

#### (2) LUT data read

Gamma correction data written in the LUT is read. Data of all points (4096) is read at once.

\* Data to read will be the data that is saved in the specified LUT bank. Please read the data by specifying the LUT bank.

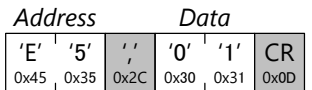

Response from the camera to the read command is as follows.

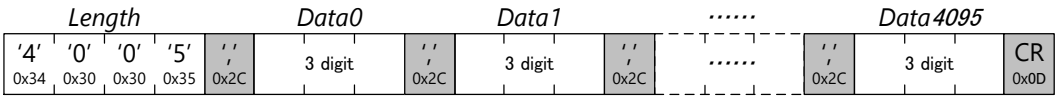

 Length In order to read all data (4096) at once, packet length is 16389 byte fixed.

LUT Address 4096 data is read. Always output by the 3 digit data.

#### (3) LUT data select

Specifies the Read / Save / Erase destination bank of LUT data.

\* The specified bank information will be erased every time when the power supply is turned off. LUT bank will return to the default (0x00 : Bank0) in the power on. After camera start-up, please specified LUT bank

#### (4) LUT data save/erase

Save or erase of gamma correction data.

\* Data to be saved or erased will be executed in the specified LUT bank. Specify the LUT bank, please save or erase.

### <span id="page-31-0"></span>**6.13. DEFECTIVE PIXELS CORRECTION**

#### **6.13.1. Function explanation**

The defective pixels of an arbitrary position up to 512 pixels by writing the corrected data of the defective pixels in the camera internal register can be corrected. Pixels set as the pixel defect is corrected by replacing the same color pixel data in the vicinity. There is no need to update the correction data of defective pixels in setting change of WOI, but you will need to update the correction data of defective pixels for an array of pixels are changed if you have changed the setting of binning.

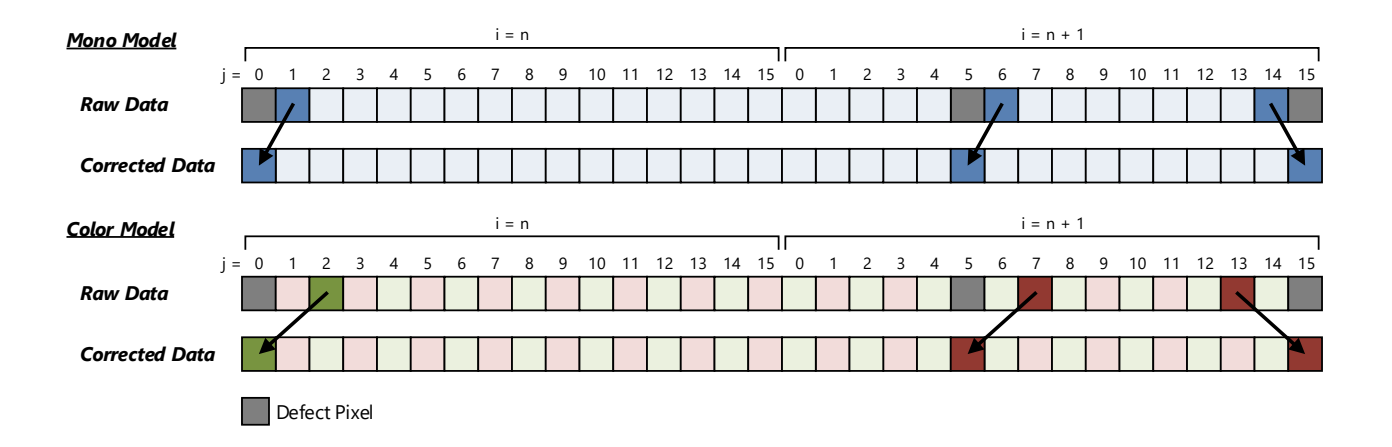

The correction data setting of defective pixel correction has the following restrictions.

- Maximum 512 pixels
- Maximum 8 pixels per line
- From the upper left toward the lower right, and set from the address 0x000 in order
- Disable the defective pixel correction when you access to the correction data register

#### **6.13.2. Register explanation**

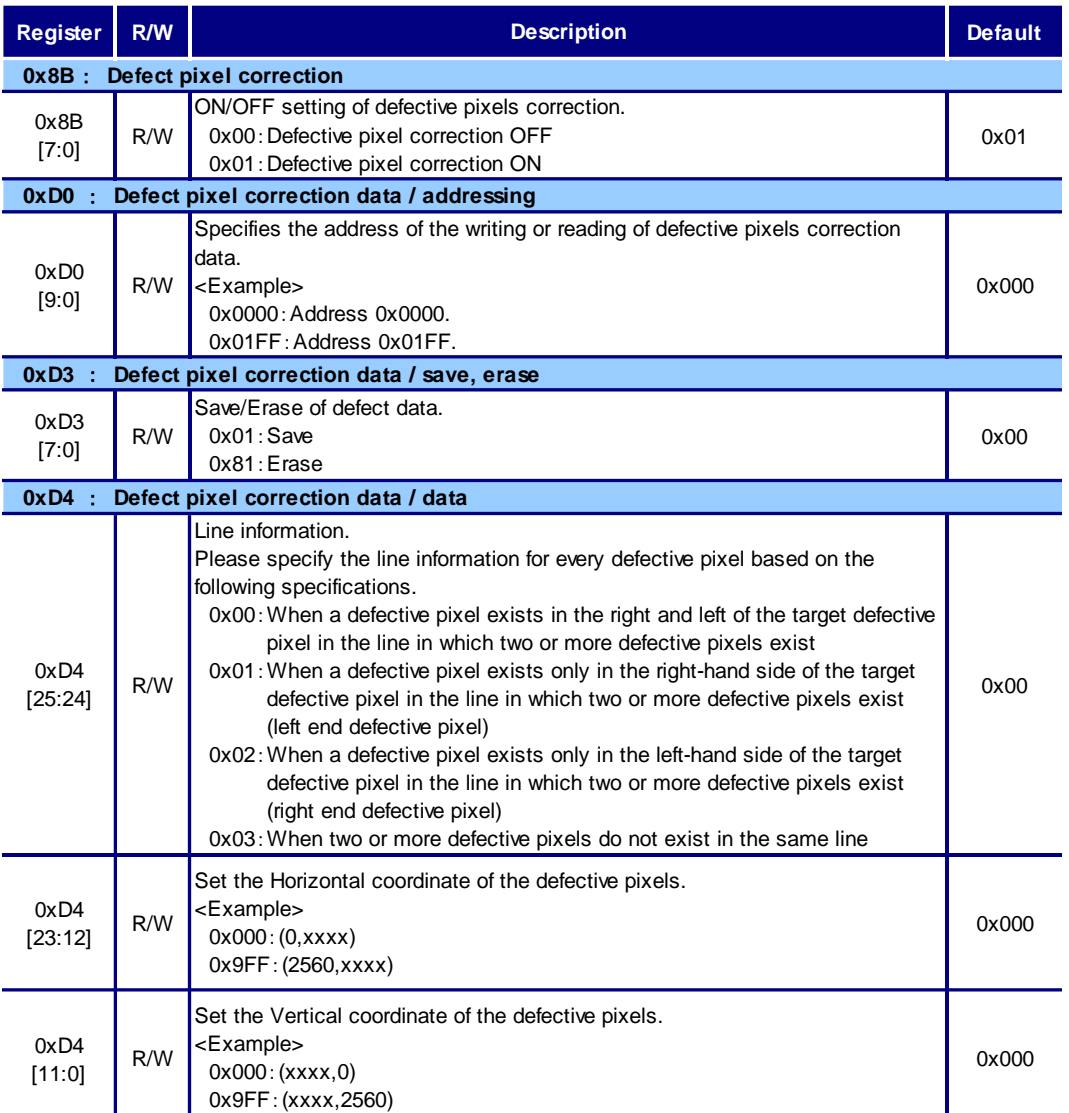

#### Table28. Defective pixels correction

(1) Defective pixels correction

ON/OFF setting of defective pixels correction. Reading/writing of correction data is defective pixels correction is valid only when the OFF.

(2) DP correction data/address

Specify the address of the writ or read of defective pixels correction data.

- (3) DP correction data /save/erase Save/erase of defect data.
- (4) DP correction data/data

Writing or reading the correction data of the address that is set to "DP correction data/address". Please set to order correction data is always in the direction from the coordinates of the upper left to the coordinates of lower right. Please refer to the pixel defect correction off if you want to write or read the correction data.

In addition, if you get the correction data from the register, "row information" necessary at the time of setup cannot be acquired.

### <span id="page-33-0"></span>**6.14. FPN CORRECTION / CALIBRATION**

#### **6.14.1. Function explanation**

FPN correction is a function to correct the sensor specific FPN (Fixed Pattern Noise). FPN correction value becomes the optimal state in the environment and setting by running the calibration.

#### **6.14.2. Register explanation**

#### Table29. FPN Correction / Calibration

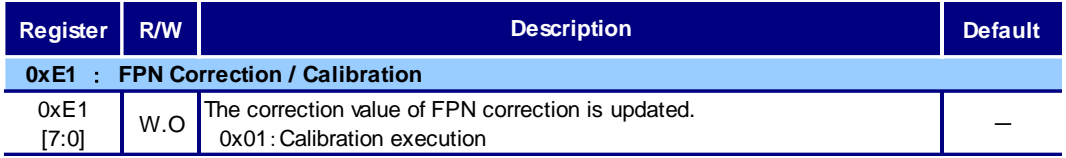

#### <span id="page-33-1"></span>**6.15. SHUTTER CONTROL**

#### **6.15.1. Function explanation**

(1) Shutter OFF

Shutter speed to match the frame rate is the mode to change. Shutter speed will be the same as the reading period.

(2) Normal shutter

This mode is used to determine the shutter speed by the register value.

Shutter speed can be set  $1/100,000$  (sec) –  $1/5$  (sec).

If the shutter speed is slower than readout period, the frame rate will vary depending on the shutter speed.

#### (3) Random trigger shutter

In the random trigger shutter mode can take an image at any time by external trigger signal input.

- The external trigger signal select to input from either the camera link I/F CC1 and I/O connector by the register. External trigger signal cannot be entered at the same time. Input that is not used please be fixed to LOW.
- If the polarity is set to positive polarity, it will start exposure on rising edge of trigger. If the polarity is set to negative polarity, it will start exposure on falling edge of trigger.
- Random trigger shutter of this camera, there are two types of fixed mode and pulse width mode. Determination of exposure time method is different depending on the mode.
- When random trigger shutter can be exposure during the read period of the video, but cannot terminate the exposure. Make sure that the exposure will end after image output of a camera ends when inputting a trigger continuously.

#### (1) Fixed mode

The exposure time is determined by the setting value for the shutter speed.

(Exposure time = Setting value)

\* All pixel readout@72MHz

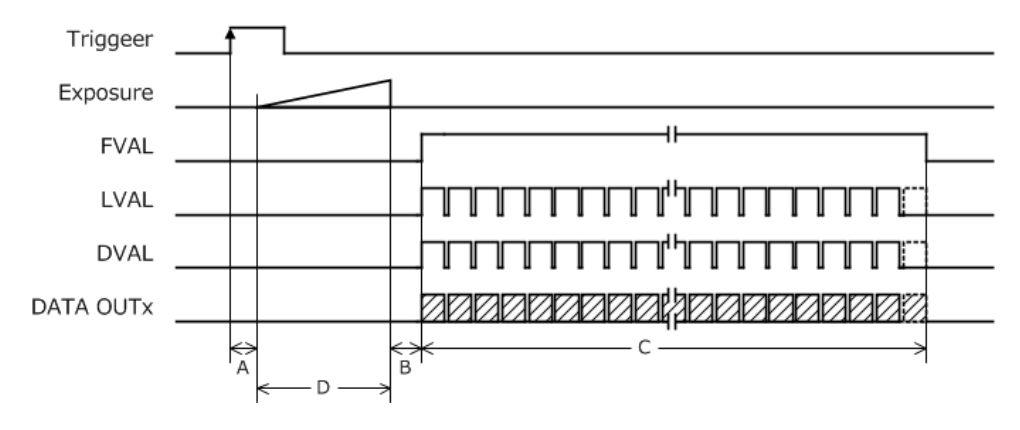

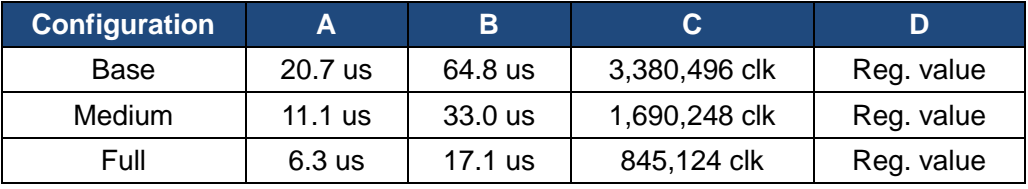

#### (2) Pulse width mode

The exposure time is determined by pulse width. (Exposure time  $=$  Pulse width) The pulse width should be more than 10 us.

\* All pixel readout@72MHz

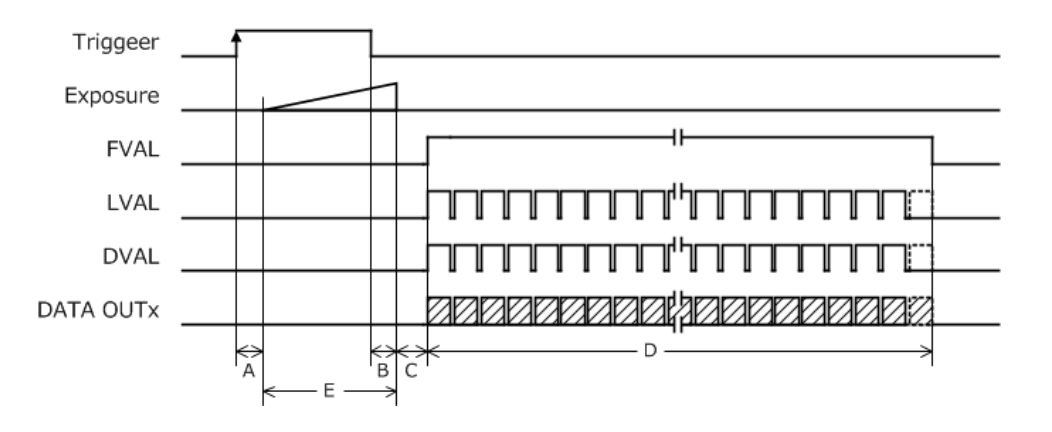

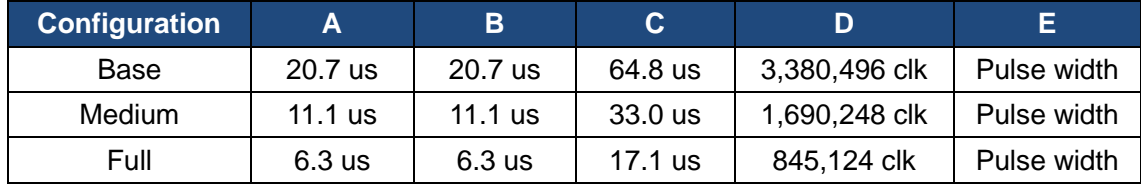

#### (3) Bulk trigger mode

The exposure time is determined by the setting value for the shutter speed. (Exposure time = Setting value)

Outputs the specified multiple frames by one trigger input.

\* All pixel readout@72MHz

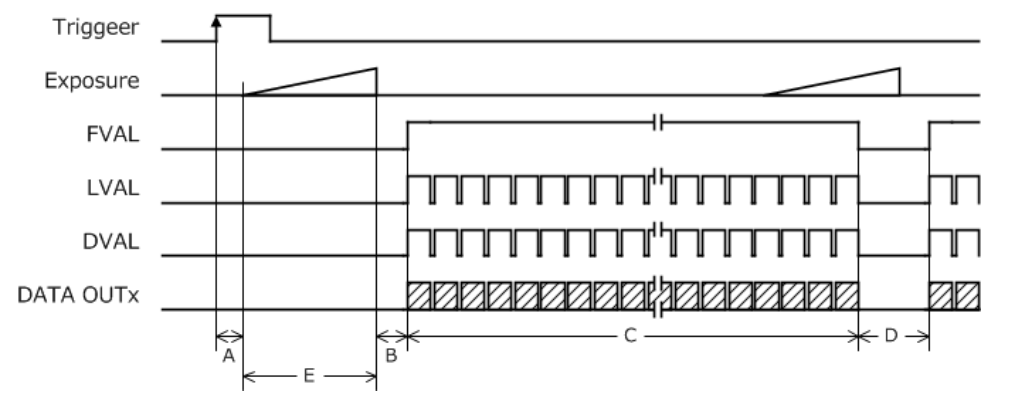

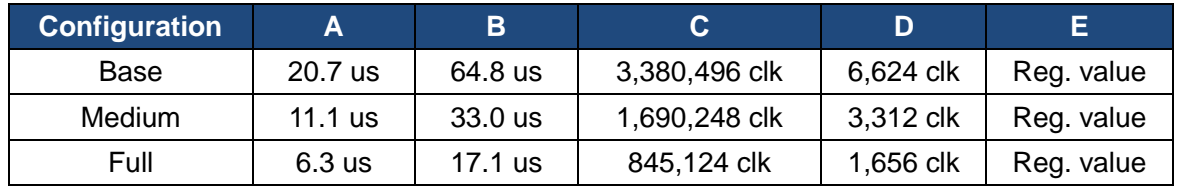

#### **6.15.2. Register explanation**

(1) Shutter mode

The shutter mode is set.

#### Table30. Shutter mode

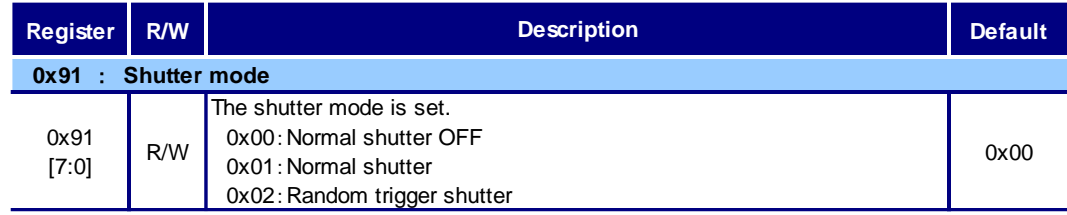

#### (2) Random trigger shutter

The random trigger mode (exposure method) is set.

Only when the shutter mode is set to the random trigger shutter, this register can be set.

#### Table31. Random trigger shutter

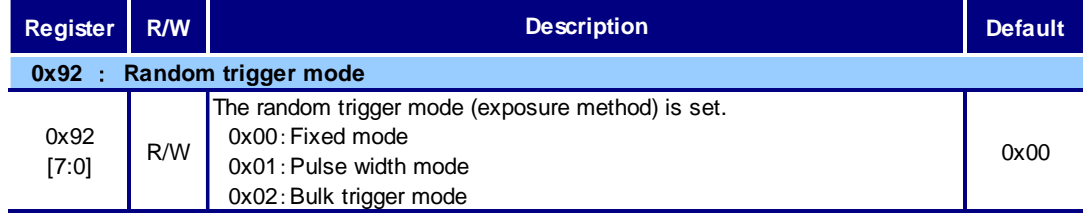

#### (3) Number of frame for bulk trigger

Number of frame for bulk trigger is set.

#### Table32. Number of frame for bulk trigger

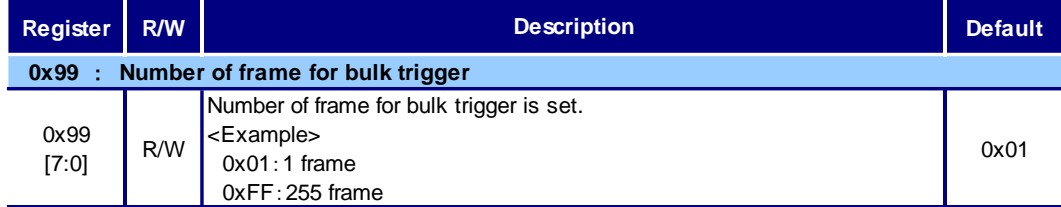

#### (4) Trigger source

Input control of an external trigger is set.

#### Table33. Trigger source

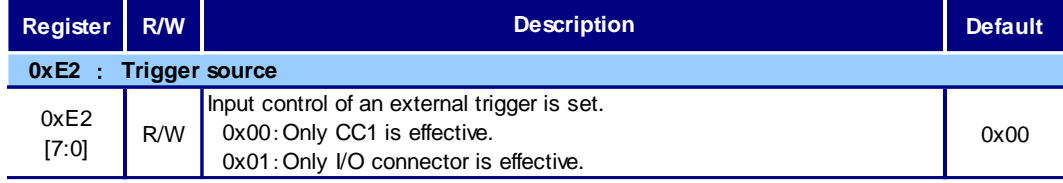

#### (5) Trigger polarity

The polarity of the trigger signal is set.

Only when the shutter mode is set to the random trigger shutter, the trigger polarity can be set.

#### Table34. Trigger polarity

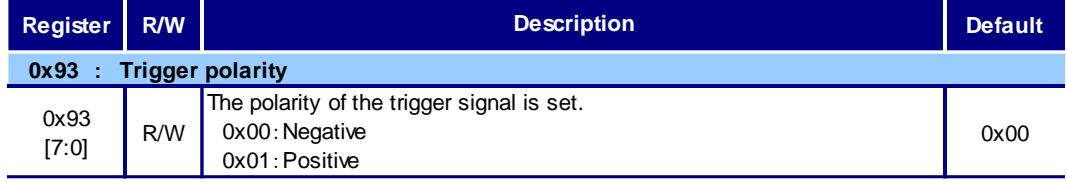

◎ The state of the exposure might change according to the state of an external trigger if the switch of the trigger polarity is executed in the random trigger shutter mode.

When switching trigger polarity after setting to random trigger shutter mode, please set the trigger polarity after switching shutter mode. The setting should be done after making the external trigger be in the state of negative (In this state, High would mean the negative polarity, Low would mean the positive polarity) against the state which the trigger polarity has been switched.

#### (6) Trigger delay

Set the delay time from the external trigger input to the camera accept.

#### Table35. Trigger delay

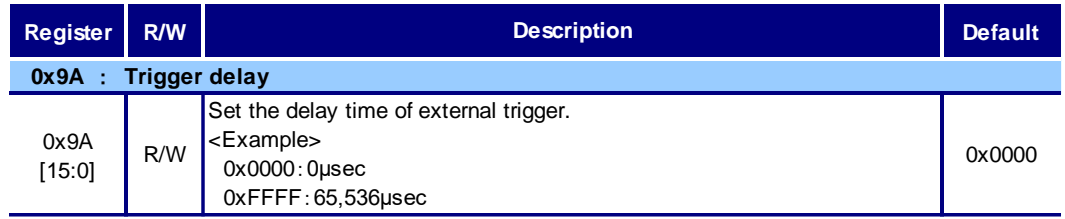

#### (7) Shutter speed denominator

Setting of The denominator (b) at the shutter speed (a/b[sec]).

Only when the shutter mode is set to a normal shutter and the random trigger shutter, the denominator of the shutter speed can be set.

#### Table36. Shutter speed denominator

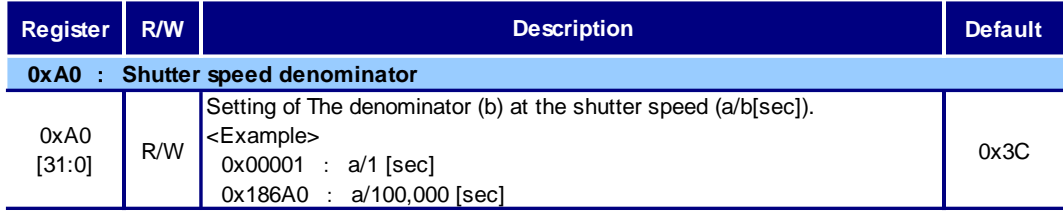

#### (8) Shutter speed numerator

Setting of the numerator (a) at the shutter speed (a/b[sec]).

Only when the shutter mode is set to a normal shutter and the random trigger shutter, the numerator of the shutter speed can be set.

#### Table37. Shutter speed numerator

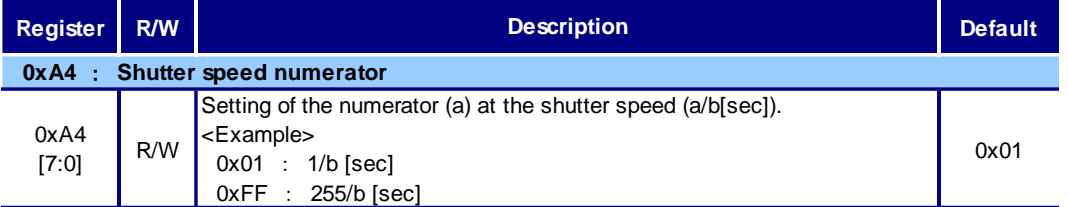

◎ Although shutter speed can finally be set up in the extent of 2/1[sec] to 1/100,000[sec], please use it within the limits of 1/5[sec] to 1/100,000[sec].

#### <span id="page-38-0"></span>**6.16. GPO**

#### **6.16.1. Function explanation**

It is possible to output various control signals of the camera from the I/O connector on the back of the camera. Output channel number is one channel. Can be output signal are shown in the table below.

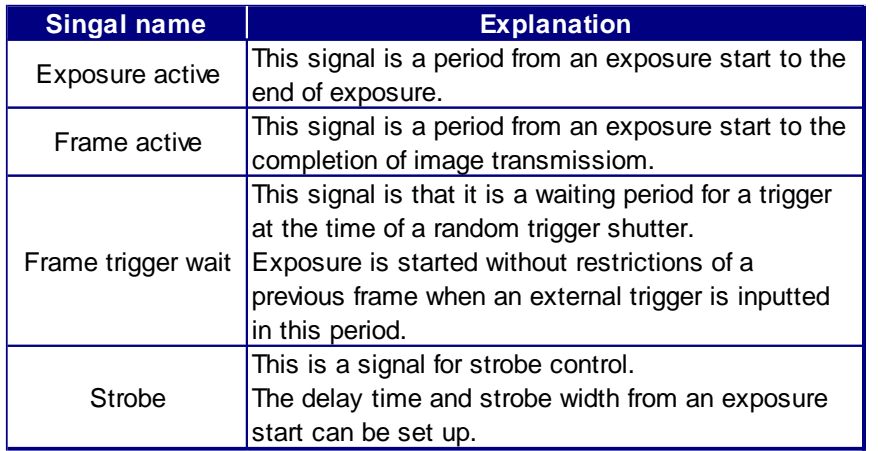

#### Table38. GPO signal

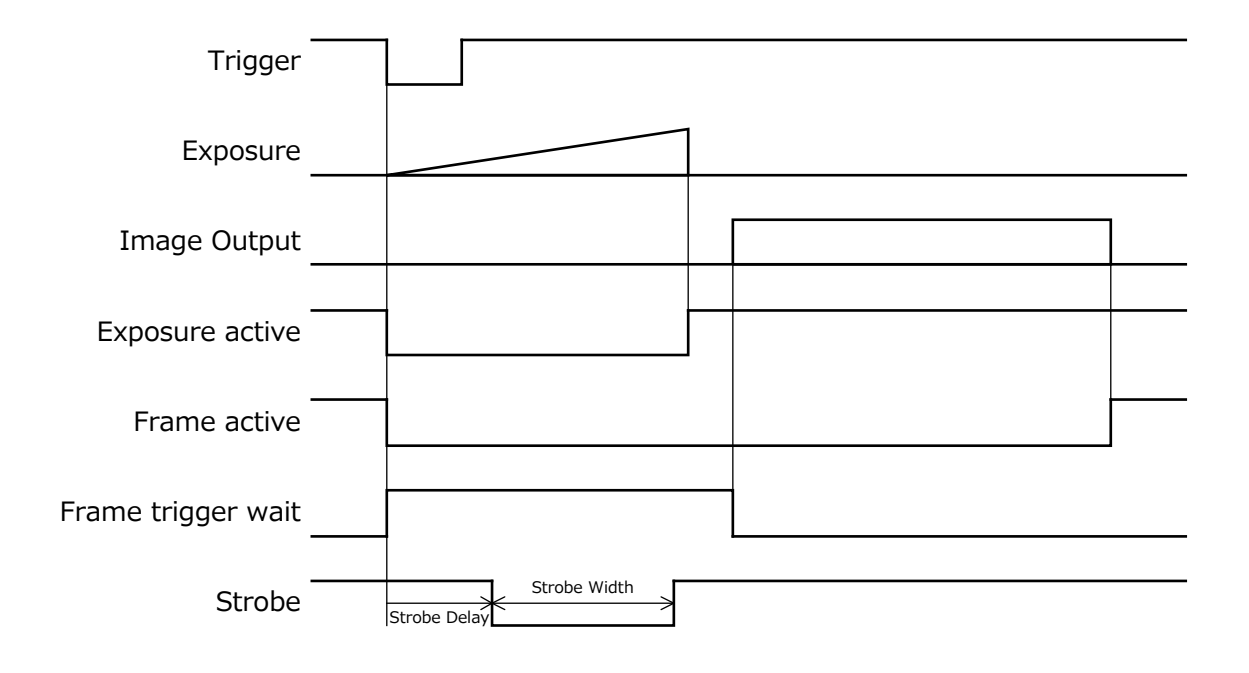

#### **6.16.2. Register explanation**

#### (1) Select of GPO

The kind of output signal is chosen.

#### Table39. GPO setting

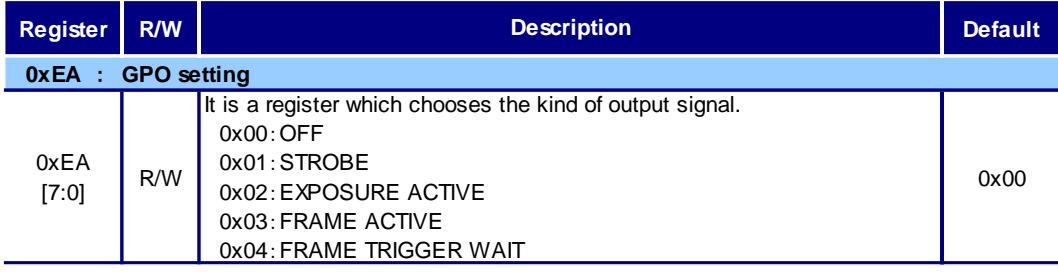

#### (2) Polarity

Positive/Negative switching (Factory default: Negative)

※The following figure becomes an output of each signal at the time of negative.

#### Table40. GPO polarity

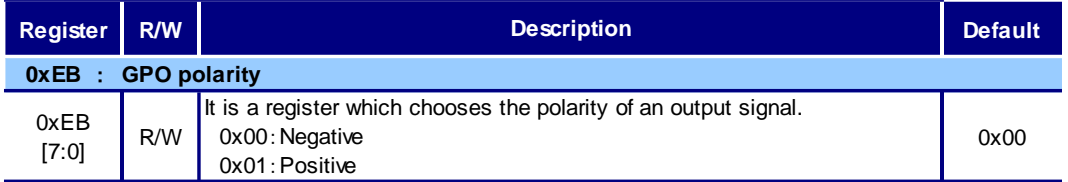

#### (3) Strobe signal delay

The strobe signal is controlled.

When 0x01 (STROBE) is chosen in address 0xEA, the time signal set up by this register with the exposure start timing of a camera as the starting point is delayed.

#### Table41. GPO setting

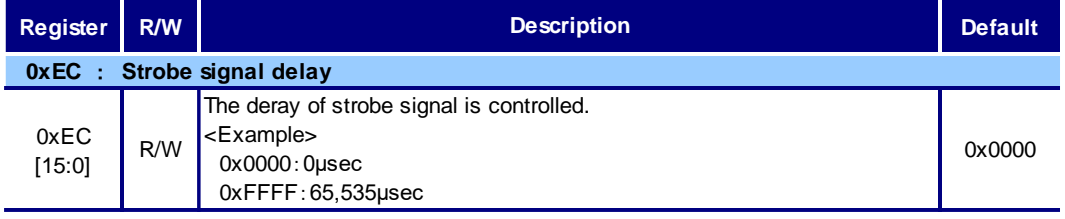

#### (4) Strobe signal time

A strobe signal is controlled.

When 0x01 (STROBE) is chosen in address 0xEA, it can carry out variable of the signal width in this register.

#### Table42. GPO setting

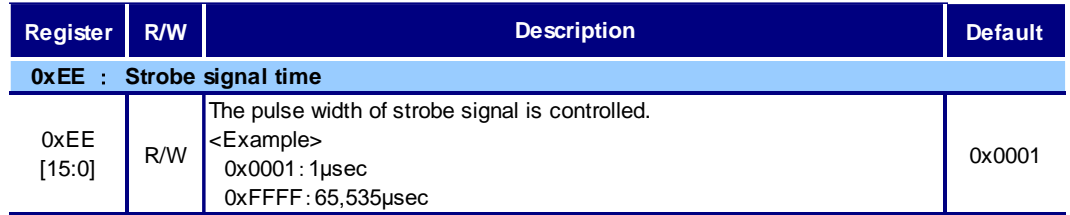

### <span id="page-40-0"></span>**6.17. DATA STORAGE TO USER AREA**

#### **6.17.1. Function explanation**

Writing arbitrary data (environmental in surrounding information etc. on the camera) in the user area of EEPROM enables to manage additive information by communication.

#### **6.17.2. Register explanation**

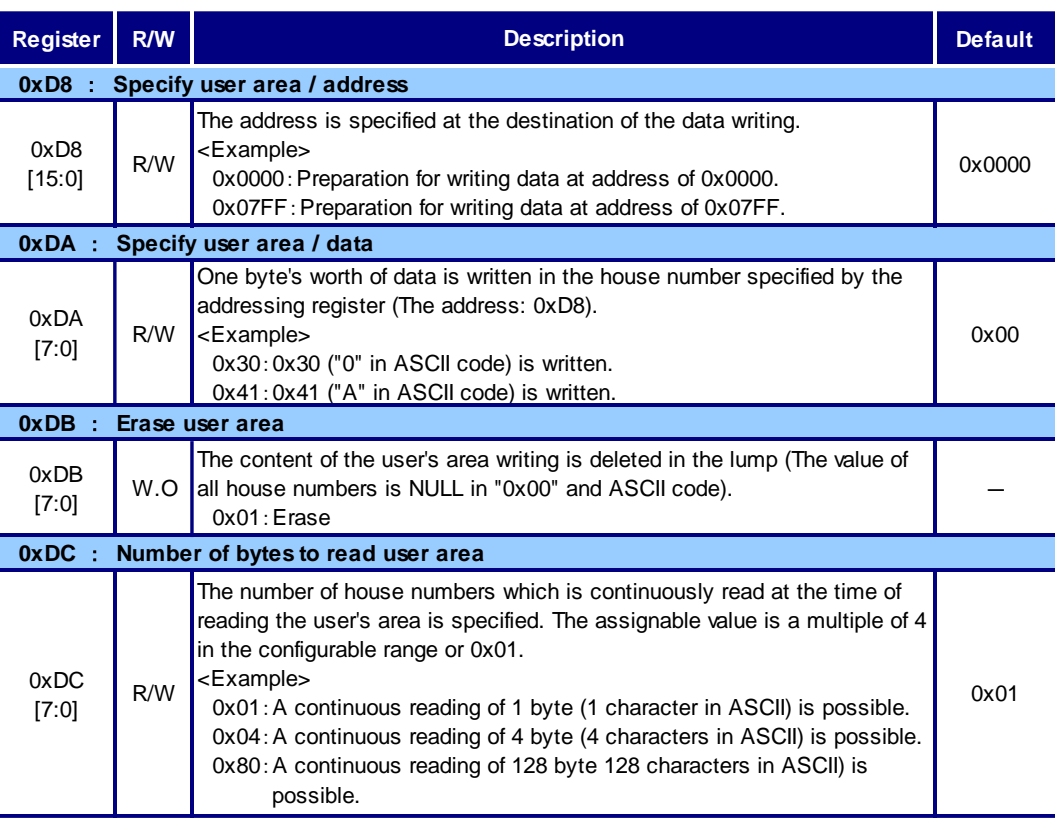

#### Table43. User area related register

#### (1) Specify user area / address

The address is specified at the destination of the data writing.

(2) Specify user area / data

One byte's worth of data is written in the house number specified by the addressing register (The address: 0xD8). It reads, only the number of values specified by reading byte number register (The address: 0xDC) reads the house number from the house number of the addressing register at times, and data can be read continuously.

◎ When the address is set to the addressing register, data is called in the data specification register. Moreover, when data is set to the data specification register, the address of the addressing register is done and the increment is done automatically (If the increment is done in address value 0x07FF, it becomes 0x0000). When the increment is done, the incremented address is read out, therefore the value is set to the data specification register. Therefore, to acquire the data set to the data specification register, reading the data specification register after the address is set is required. (The data of the following address is read even if it reads out data following the data setting).

When reading out the data specification register, the data for the number of bytes specified at the number of read out byte register is read by two hexadecimal number digits per data(In case of  $0x00^\circ$   $0x0F$ , " $00"$   $\sim$  " $0F"$  is read out), the address of the addressing register is incremented automatically only by the number of reading byte.

Therefore, it is possible to read continuously without specifying the address.

However, when trying to read a data from the present address for the number of byte which specified at reading byte number register, NAK is sent. Then set again the address or the number of the read out byte. If read the data of address 0x07FF, the address becomes 0x0800 and not possible to set or read the data. Accordingly please set the address 0x07FF or less.

(3) Erase user area

The content of the user's area writing is deleted in the lump (The value of all house numbers is NULL in "0x00" and ASCII code).

(4) Number of bytes to read user area

The number of house numbers which is continuously read at the time of reading the user's area is specified. The assignable value is a multiple of 4 in the configurable range or 0x01.

#### <span id="page-41-0"></span>**6.18. SEQUENTIAL COMMAND**

#### **6.18.1. Function explanation**

The time which communication takes can be shortened by transmitting two or more commands collectively and performing camera settings.

#### **6.18.2. Register explanation**

Only a maximum of 256 items of setting command is ability ready for sending.

When there is a command which can be executed by neither the case where a read-out command is contained, nor restriction, processing is ended at the time.

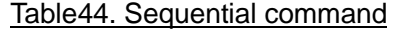

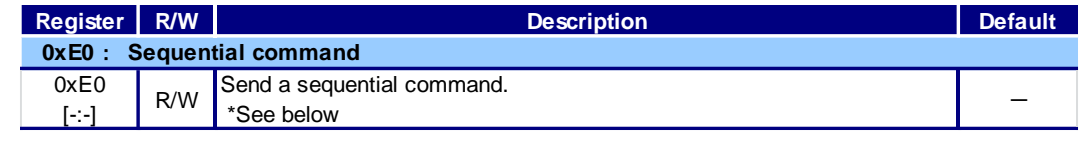

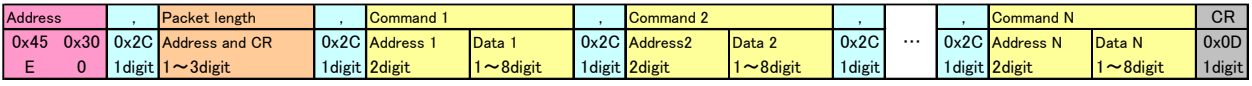

Please make the address into the 2 fixed numbers of digits. ("0" to "F" are "00" to "0F")

#### <span id="page-41-1"></span>**6.19. COMMUNICATION SPEED**

#### **6.19.1. Function explanation**

Communication speed with a camera can be set up arbitrarily.

#### **6.19.2. Register explanation**

Table45. Communication speed

| <b>Register</b>            | <b>R/W</b> | <b>Description</b>                                                                                                    | <b>Default</b> |
|----------------------------|------------|----------------------------------------------------------------------------------------------------|----------------|
| 0xE8 : Communication speed |            |                                                                                                    |                |
| 0xE8<br>[7:0]              | R/W        | The setup of communication speed.<br>0x00:9600bps<br>0x01:19200bps<br>0x02:38400bps<br>0x03:57600bps<br>0x04:115200bps | 0x00           |

\* To enable the setting of this register will need to reboot the camera.

\* Setting of this register will be reflected in all memory banks.

## <span id="page-42-0"></span>**7. NOTE ON USE**

- ●Always read the corresponding operating instruction manuals and precautions for any devices connected to this product before use.
- ●With regard to the data saved using a grabber board connected to the camera, neither TELI, the frame grabber board manufacturer, nor the peripheral device manufacturer will accept any liability for the loss of data or damage resulting from use of the camera, the frame grabber board, or other peripheral devices. Always back up important data if there is any possibility of loss of data.
- ●Data may be subject to copyright or other usage restrictions. Users are responsible for performing due diligence regarding the copying or distribution of such data. TELI rejects all liability for problems arising from improper use of data or printed matter.
- ●Use in conjunction with devices for which compatibility has not been confirmed by TELI may result in failure, damage, or malfunctions. Fees will be charged for all repairs made necessary by such failures. For more information on what devices can be connected, please check with your retailer, sales agent, or TELI customer service department.
- ●Do not expose the CMOS sensor to bright light for extended periods.
- ●Pixel drop-outs may occur suddenly or randomly on the CMOS sensor during transport or storage. This does not constitute a defect.
- ●Noise may appear on the screen if the camera or cables are located close to devices such as lighting cables or motors.
- ●Keep the camera and wiring away from noise sources.
- ●Do not use it in locations of ambient temperature or humidity that exceeds the specification. Doing so may affect image quality or internal components. Avoid use in locations subject to direct sunlight.
- ●Do not store in locations subject to direct sunlight. Doing so may degrade components.

## <span id="page-43-0"></span>**8. EXEMPTION CLAUSES**

- ●Teli assumes no responsibility or liability for damage arising from fire, earthquake, an act by a third party or other accidents, or intentional or careless error or misuse by the user, or use under abnormal conditions.
- ●Teli assumes no responsibility or liability for incidental damages (e.g., loss of business profits or interruption of business) arising from use of or inability to use the camera equipment.
- ●Teli assumes no responsibility or liability in the case damages or losses are caused by failure to observe the information contained in the operation manual and specifications and interface specifications.
- ●Teli assumes no responsibility or liability in the case damages or losses are caused by use contrary to the instructions in this operation manual and specifications and interface specifications.
- ●Teli assumes no responsibility or liability in the case damages or losses are caused by malfunction or other problems resulting from use of equipment or software that is not specified.
- ●Teli assumes no responsibility or liability in the case damages or losses are caused by repair or modification conducted by the customer or any unauthorized third party (such as an unauthorized service representative).
- ●Expenses we bear on this product shall be limited to the individual price of the product.

### <span id="page-43-1"></span>**9. RESTRICTION FOR USE**

- ●Should the equipment be used in the following conditions or environments, give consideration to safety measures and inform us of such usage:
	- 1. Use of the equipment in the conditions or environment contrary to those specified, or use outdoors.
	- 2. Use of the equipment in applications expected to cause potential hazard to people or property, which require special safety measures to be adopted.
- ●This product can be used under diverse operating conditions. Determination of applicability of equipment or devices concerned shall be determined after analysis or testing as necessary by the designer of such equipment or devices, or personal related to the specifications. Such designer or personal shall assure the performance and safety of the equipment or devices.
- ●This product is not designed or manufactured to be used for control of equipment directly concerned with human life (\*1) or equipment relating to maintenance of public services/functions involving factors of safety (\*2). Therefore, the product shall not be used for such applications.
	- (\*1): Equipment directly concerned with human life refer to:
		- ・Medical equipment such as life-support systems, equipment for operating theaters.
		- ・Exhaust control equipment for exhaust gases such as toxic fumes or smoke.
		- ・Equipment mandatory to be installed by various laws and regulations such as the Fire Act or Building Standard Law.
		- ・Equipment related to the above.
	- (\*2): Equipment relating to maintenance of public service/functions involving factors of safety refer to:
		- ・Traffic control systems for air transportation, railways, roads, or marine transportation.
		- ・Equipment for nuclear power generation.
		- ・Equipment related to the above.

# **Toshiba Teli Corporation**

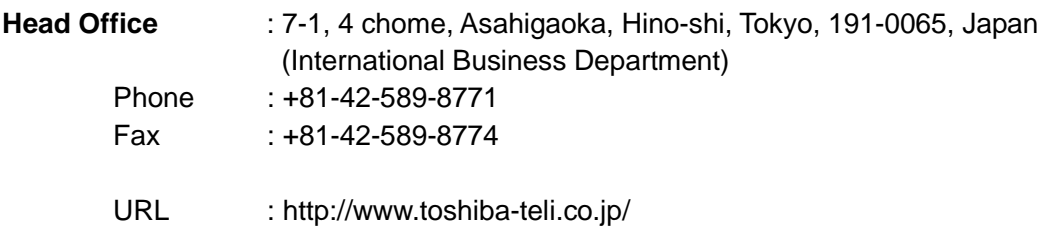

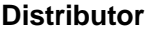

- This product must be classified for disposal according to the laws of each country and municipal laws.
- Information contained in this document is subject to change without prior notice.